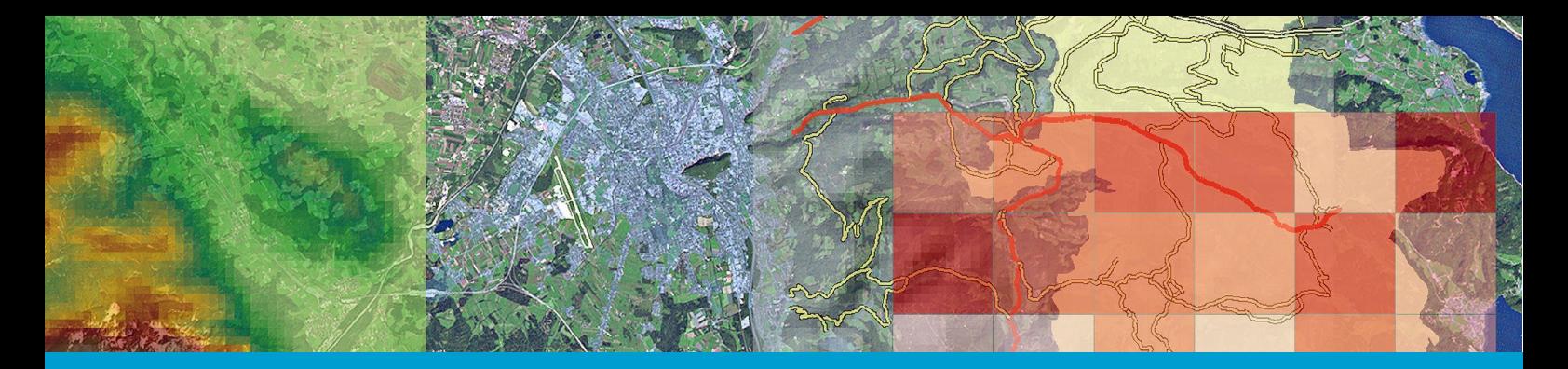

RESEARCH STUDIOS AUSTRIA RSA - *i* **SPACE**

#### FORSCHUNGSSTUDIO FÜR **GEOREFERENZIERTE MEDIEN UND TECHNOLOGIEN**

**Dokumentation** zum Forschungsprojekt

# **Multikriterielle Modellierung der ÖV-Erreichbarkeit für die Stadt Wien**

Stadt Wien - MA18 - Stadtentwicklung und Stadtplanung

Juli 2008

Verfasser: Thomas Prinz, Stefan Herbst

Research Studios Austria Forschungsgesellschaft mbh Studio iSPACE Leopoldskronstrasse 30 5020 Salzburg, Austria office.ispace@researchstudio.at ispace.researchstudio.at

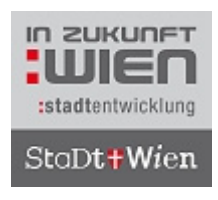

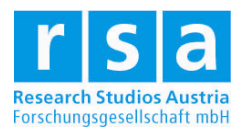

## **Inhalt**

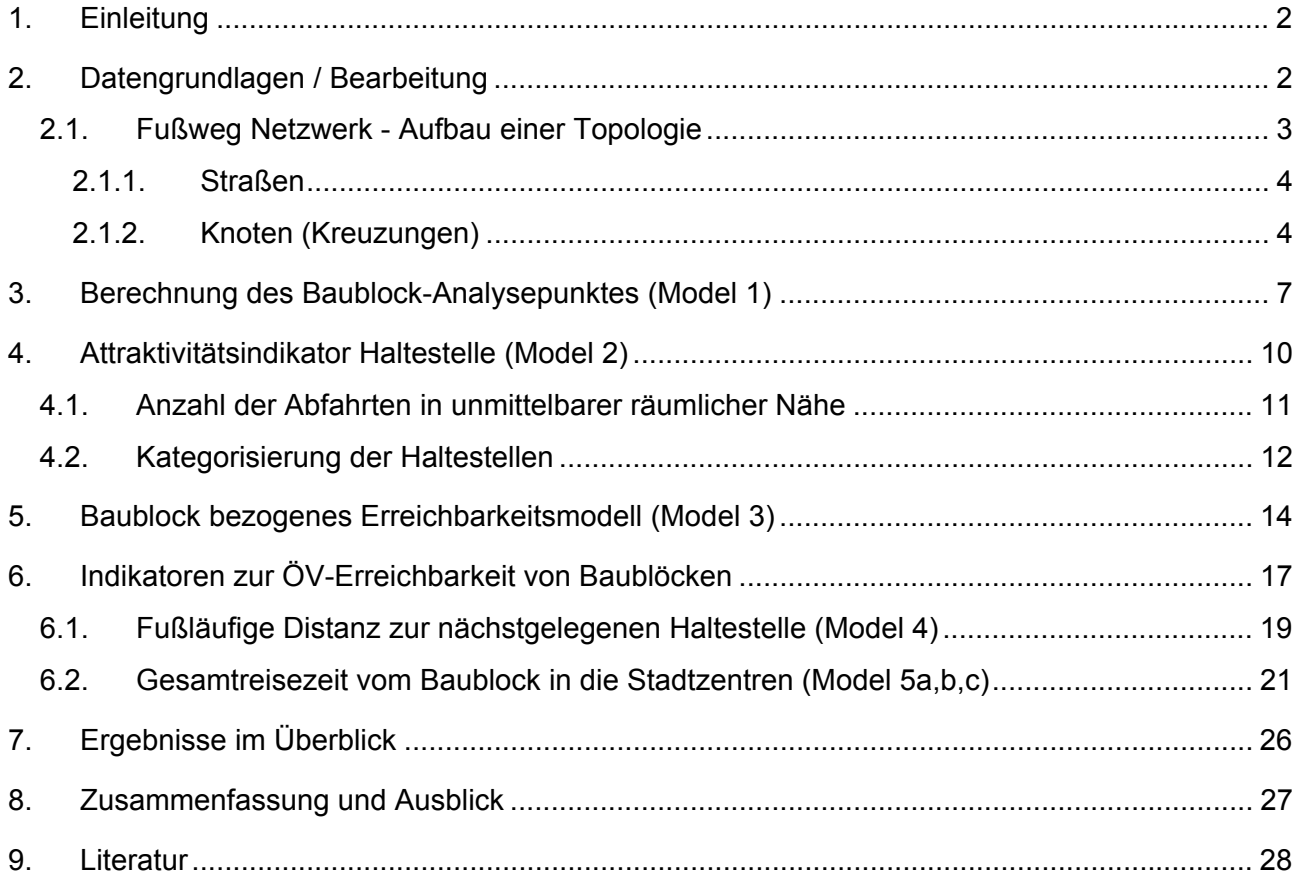

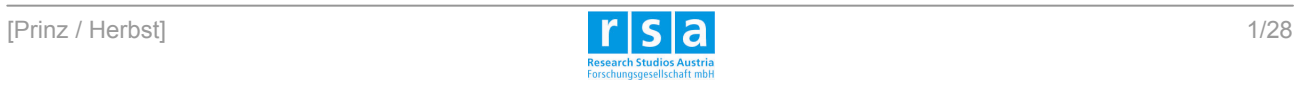

## **1. Einleitung**

Ziel des Projektes ist die Abbildung der ÖV-Erreichbarkeit der Stadt Wien auf Basis von Baublöcken. In dieser Bewertung der ÖV-Erreichbarkeit werden sowohl die fußläufige Erreichbarkeit, die Zentralität der Haltstelle wie auch die Bedienungshäufigkeit der Haltestelle berücksichtigt.

Auf Basis der von der Magistratsabteilung Stadtentwicklung und Stadtplanung (MA 18) erstellten Vorstudie ("Verdichtung II. Endbericht WP II: ÖV-Erreichbarkeit") erfolgt eine methodische Schärfung (netzwerkbezogene Modellierung) und inhaltliche Vertiefung (Bezug zu Statistikdaten - Indikatoren zur ÖV-Versorgungsqualität) der multikriteriellen Modellierung der ÖV-Erreichbarkeit. Regionalstatistische Auswertungen und kartographische Visualisierungen zur ÖV-Erreichbarkeit unter besonderer Berücksichtigung der fußläufigen Erreichbarkeit werden erstellt. Die erforderlichen Analyseschritte zur GIS-gestützten Modellierung werden in nachvollziehbaren Analyseabläufen dokumentiert. Die Erstellung der Analysemodelle erfolgt unter Beachtung der Automatisierbarkeit in den ESRI ArcGIS 9.2 ModelBuilder.

Die Ergebnisse des umsetzungsorientierten Auftragsforschungsprojektes stellen Entscheidungsgrundlagen für die Bewertung der ÖV - Versorgung von Wohnstandorten wie auch für eine bedarfsorientierte Infrastrukturplanung dar.

In der gegenständlichen Dokumentation werden die wesentlichen Analyseelemente der ausgearbeiteten Arbeitsabläufe bzw. Models beschrieben.

## **2. Datengrundlagen / Bearbeitung**

Erster Schritt ist die Integration der von der MA 18 bereitgestellten Datengrundlagen:

- Verkehrsdaten: Straßennetz, Parkwege, Haltestellen, 7 Stadtzentren, Ampelpunkte
- Adresspunkte
- Statistikdaten: Einwohnerzahl je Baublock (Jänner 2008), Altersgruppen

Alle Ausgangsdaten, berechneten Ergebnisse und Models werden in einer *File Geodatabase* verspeichert (Abbildung 1), da diese unter den möglichen Speichervarianten die beste Performance aufweist und geringe Limitierungen bezüglich der Größe der Datenbank bestehen (jeder Datensatz kann bis zu 1 TB groß sein).

Innerhalb dieser Datenbank erfolgt die Organisation der 4 Datengruppen (Fußweg Netzwerk, Eingangsdaten, Zwischenergebnisse, Ergebnisdaten) in Form von "*Feature Datasets*" (Abbildung 1). Die Zwischen- und Endergebnisse sind immer durch die vorangestellte Nummer auch dem jeweiligen Model zuordenbar. Ist in einem Tool kein Ergebnispfad spezifiziert oder wird dieser mit "in Memory\" angegeben, so wird der Datensatz temporär in der geöffneten ArcCatalog / ArcMap Applikation gespeichert und beim Beenden dieser wieder automatisch gelöscht.

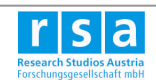

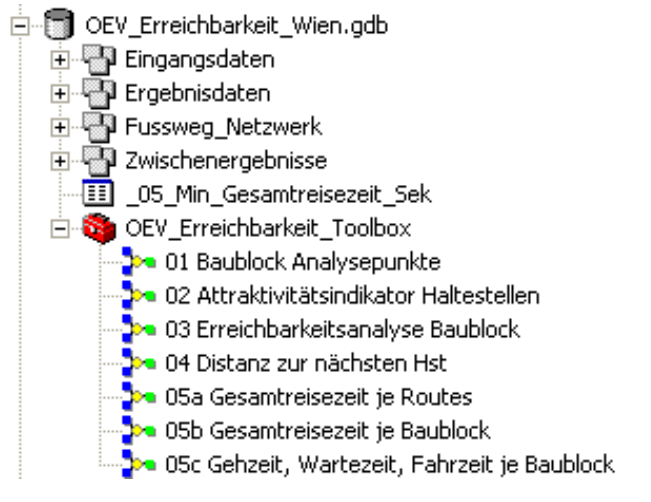

Abbildung 1 Gliederung der Datenbank inkl. der Models

Zum Ausführen der Models kann sowohl ArcCatalog (direkt am Speicherort) als auch ArcMap - (laden der Toolbox "OEV\_Erreichbarkeit\_Toolbox" in die ArcToolbox) verwendet werden.

Die Methode "Open" (Doppelklick) öffnet das Model wie ein Tool in ArcGIS. Die vorher spezifizierten Parameter (Inputs, Output) könnten geändert werden. Mit "Edit" (rechter Mouseclick) lässt sich das Model im Editier - Modus im ModelBuilder Fenster öffnen.

Überschreiben von Datensätzen ermöglichen: *Tools -> Options -> Geoprocessing -> Overwrite the Outputs of Geoprocessing Operations*

### **2.1. Fußweg Netzwerk - Aufbau einer Topologie**

Als Basis der Erreichbarkeitsberechnungen wird ein Fußweg-Netzwerk generiert, das für all jene Analysen verwendbar ist, die auf fußläufiger Fortbewegung basieren.

Die Verspeicherung der verwendeten Daten (incl. Knotenpunkte) erfolgt im *FeatureDataset*  "Fussweg\_Netzwerk". Dadurch ist die einfache Migration des Netzwerkes durch das Kopieren des Feature Datasets und damit eine vielseitige Verwendbarkeit möglich. Dieser Prozess ist nicht in ein ModelBuilder Model integriert, um die Handhabung bzw. Abänderung von Parametern möglichst einfach zu halten (Weiterführende Informationen zur Erstellung eines Netzwerkes sind im Network\_Analyst\_Tutorial im ArcGIS Programmordner unter "Documentation" enthalten).

#### **Wegekosten**

Der Aufwand zum zurücklegen von Weg am Straßennetz ("Kosten") ist durch die Länge des Straßensegments in Metern definiert (Attribut *"Shape Length")*. Dabei handelt es sich um ein dynamisch erstelltes Attribut, das bei der Integration eines Datensatzes in eine Geodatabase generiert wird und sich bei Veränderung der Geometrien automatisch aktualisiert.

Der Zeitverlust des Fußgängers beim Überqueren einer ampelgeregelten Kreuzung wird mit zusätzlichen Kosten an den Knotenpunkten abgebildet (Kap. 2.1.2) und ist mit 30 Sekunden je

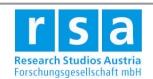

Ampel festgelegt, der als Planungsrichtwert verwendet wird (bspw. Verkehrsclub Deutschland, 2004).

Bei einer angenommenen durchschnittlichen Gehgeschwindigkeit von 1,2 m/s (= ca. 4,3 km/h) (Räppel, 1984; Kies, A. und S. Klein, 2005) ergibt dies Kosten von 36m am Ampelpunkt (Abbildung 2).

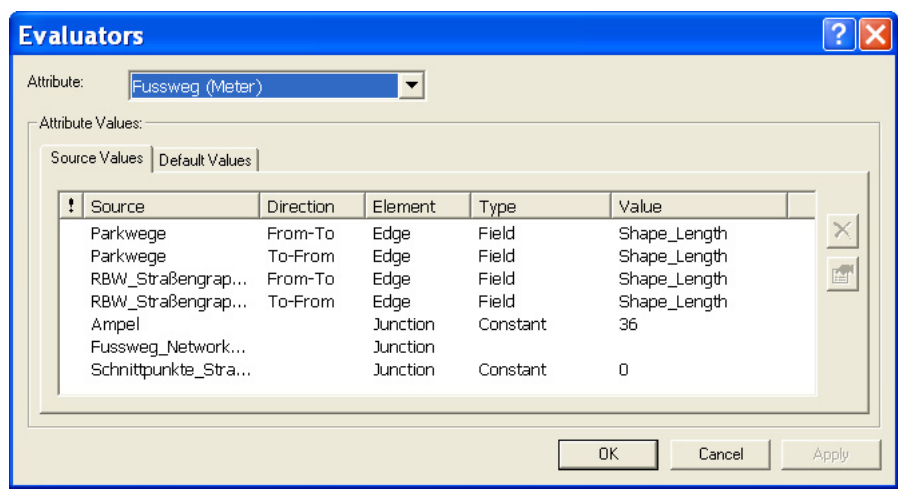

Abbildung 2 Kosten am Straßennetzwerk in Metern (Attribut "Value")

### **2.1.1. Straßen**

- **Straßengraph** (Datensatz: *RBW\_Strassengraph\_Jän2008\_ohneA*): Der gesamte Straßengraph wird, bis auf die Teilstücke mit der Ausprägung "A" (=Autobahn) des Attributes "VBED", als begehbar angenommen. Deshalb wurden alle Straßensegmente mit Ausnahme der Autobahnen in den Netzwerkdatensatz übernommen. Die Verbindung der Segmente erfolgt an den Endpunkten (Connectivity Option: *End Point, vgl.* Abbildung 4) jeder Linie (Ausnahme: siehe Schnittpunkte Straßennetz - Parkwege Kap. 2.1.2).
- **Parkwege** (Datensatz: *Parkwege*) gelten als normal begehbar; auch sind an den Knotenpunkten innerhalb der Parks keine Widerstände definiert.

*Problem: Die Geometrie der Parkwege ist nicht ganz vollständig. Sie enthält Einträge in der Attributtabelle (438) ohne geometrische Ausdehnung. Diese verursachen bei der Erstellung einen Fehler ("The feature's geometry has zero length") und wurden daher im vornhinein aus dem Datensatz Parkwege entfernt.* 

### **2.1.2. Knoten (Kreuzungen)**

Zusätzlich zu den Liniendaten werden Punkte integriert, die bestimmte Funktionen innerhalb des Netzwerkes haben.

- **Ampeln** (Datensatz: *Ampel*): Ist eine Kreuzung von einer Ampel geregelt, so werden zusätzliche Kosten von 36 Metern eingerechnet.

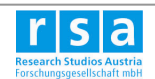

*Ampeln - Lagegenauigkeit: Nicht alle Ampelstandorte (86 von 1074) liegen exakt auf den Kreuzungsknoten der Straßen, sondern durchschnittlich ca. 2m (maximal 11m) vom Straßennetz entfernt. Dies erzeugt einen Fehler in der Netzwerkberechnung der Baublockerreichbarkeit, wenn eine dieser Ampeln (als Teil des Straßennetzwerkes), die nicht am Straßennetzwerk liegen, als Ausgangspunkt für die Berechnung verwendet wird (es wird als Ausgangspunkt immer das nächste Netzwerkelement verwendet - siehe Abbildung 3). In diesem Fall kann keine weitere Ausbreitung von der Ampel aus erfolgen.* 

*Um einen topologisch korrekten Datensatz zu erhalten, musste die Lage dieser Ampelpunkte korrigiert werden, indem sie bis zu einem Schwellwert (30m) zum nächsten Kreuzungspunkt hin verschoben wurden. Vorgang:* 

*a) Erzeugen der Kreuzungspunkte: Aus den Stützpunkten des Straßennetzes wird ein Punktsdatensatz erstellt und die Anzahl lagegleicher Punkte über ihre Koordinaten abgefragt. Beträgt diese Anzahl mindestens 3 (treffen mindestens 3 Straßen aufeinander) wird dies als Kreuzungspunkt verstanden. Da Parkwege und Straßennetz getrennt voneinander vorliegen, müssen zusätzlich die Schnittpunkte zwischen diesen durch eine Verschneidung der beiden Liniendatensätze generiert werden (vgl. Abbildung 3). Beide resultierenden Punktdatensätze zusammen ergeben die Kreuzungspunkte.* 

*b) Snapping der nicht am Straßenetz liegenden Ampeln zum nächsten Kreuzungspunkt (ArcScript: "Snap and split program"; Quelle:* ESRI ArcScripts, *http://arcscripts.esri.com/details.asp?dbid=13206)* 

*Liegt eine der Ampeln nicht in der Nähe eines Kreuzungspunktes (Abstand > 30m) wird diese dem nächsten Straßensegment zugeordnet.* 

*Vorgang: Snapping zum nächsten Punkt des nächsten Straßensegments (= Verschiebung des Ampelpunktes im rechten Winkel zum Straßensegment).* 

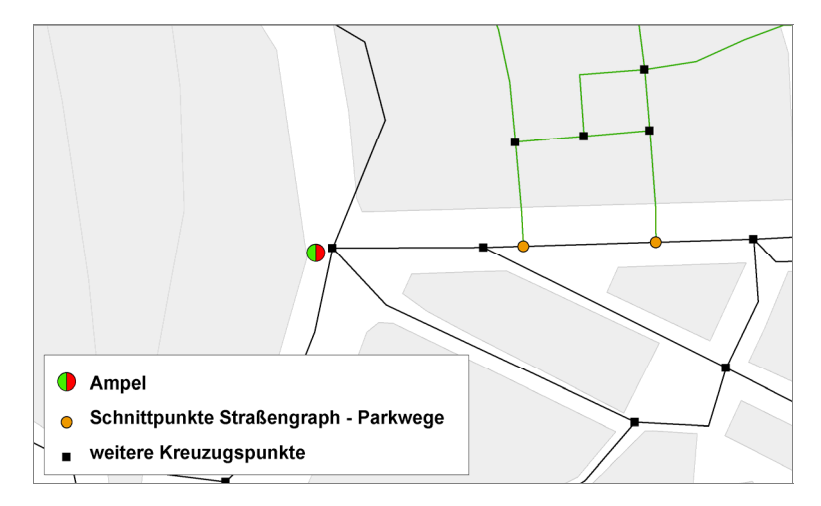

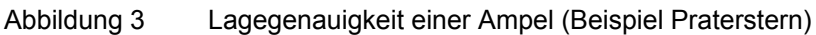

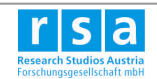

- **Schnittpunkte zwischen Straßennetz und Parkwegen** (Datensatz: *Schnittpunkte\_Straßengraph\_Parkwege*) dienen als Verbindungsglied zwischen den Straßensegmenten und den Parkwegen. Da die Verbindung zwischen zwei Wegsegmenten immer am Endpunkt erfolgen muss und dies zwischen Straßengraph und Parkwegen nicht immer zutrifft, sind weitere Punkte für eine eindeutige Topologie notwendig. So wird eine Verbindung zwischen den beiden Liniendatensätzen garantiert (Connectivity Option: *Override, vgl.* Abbildung 4). Im Gegensatz zu den Ampeln handelt es sich jedoch um keine Widerstandspunkte sondern ausschließlich um Verbindungselemente zwischen den beiden Datensätzen (Abbildung 2).

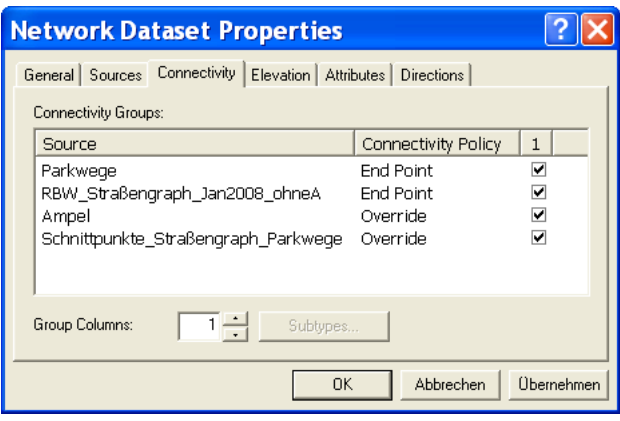

Abbildung 4 Komponenten des Netzwerkdatensatzes

#### **Exkurs - Network Attributes**

Netzwerkattribute basieren auf der Attributtabelle des verwendeten Straßennetzes bzw. auf der Geometrie der einzelnen Elemente (Länge). Sie werden beim Erstellen des Netzwerks generiert und stehen für die Analyse zur Verfügung (Kap. 5), können aber auch abgewählt werden.

Das "Cost" - Attribut bildet den Widerstand der Bewegung entlang eines Straßenelements ab (s.o. "Wegekosten"). Dies kann in verschiedensten Einheiten (Meter, Zeit, Kosten, Kapazität) geschehen.

**Descriptors**: Ein Attribut das keinem Straßenelement zugeordnet wird, sondern zusätzliche Informationen enthält (z.B. Anzahl der Fahrbahnen, Geschwindigkeitslimit). Ein Descriptor kann jedoch in Verbindung mit der Distanz zur Berechnung eines zusammengesetzten Cost Attributes (z.B.: Fahrzeit) verwendet werden.

**Restrictions** können für bestimmte Netzwerkelemente vergeben werden die in der Analyse nicht überquert bzw. nur in eine Richtung befahren werden dürfen.

**Hierarchy:** Methode um das Straßennetz in 3 Kategorien einzuteilen um etwa die für eine Analyse bevorzugt hochrangige Straßen zu verwenden. Diese Berechnungsmethode weicht jedoch von einer exakten Netzwerkberechnung (kürzester Weg, kürzeste Fahrzeit) ab. Wurde eine Hierarchie im Netzwerkdatensatz erstellt, so kann diese, zum Zweck einer exakten Netzwerkberechnung, in der Analyse auch abgewählt werden.

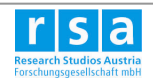

## **3. Berechnung des Baublock-Analysepunktes (Model 1)**

Als Voraussetzung der Berechnung von Erreichbarkeiten je Baublock bedarf es der eindeutigen Festlegung eines für die Baublockflächen stellvertretenden Analysepunktes. Folgende Annahmen wurden getroffen:

- die Zugänglichkeit eines Baublockes ist durch seine Adresspunkte gegeben
- die Erreichbarkeit eines Analysepunktes ist repräsentativ für den Mittelwert der Erreichbarkeitswerte aller Adressen des Baublocks

Ein Modell zur Berechnung eines Analysepunktes für jeden Baublock der Stadt Wien wurde entwickelt. Die Eingangsdaten sind der Adressdatensatz (*Adressen\_modifiziert*) und der Baublockdatensatz (*BevEvi\_Blk\_Jän2008\_BLKunterteilt*).

Jene Baublöcke, die aufgrund ihrer großen Fläche nicht durch einen einzelnen Punkt repräsentierbar sind, wurden nach ihrer Funktion durch den Auftraggeber in mehrere Polygone aufgeteilt. Für die nötige eindeutige Identifizierung wurde bei den betroffenen Flächen die Baublock ID (Feld: **BLK**) um die Objekt ID der Einzelpolygone erweitert.

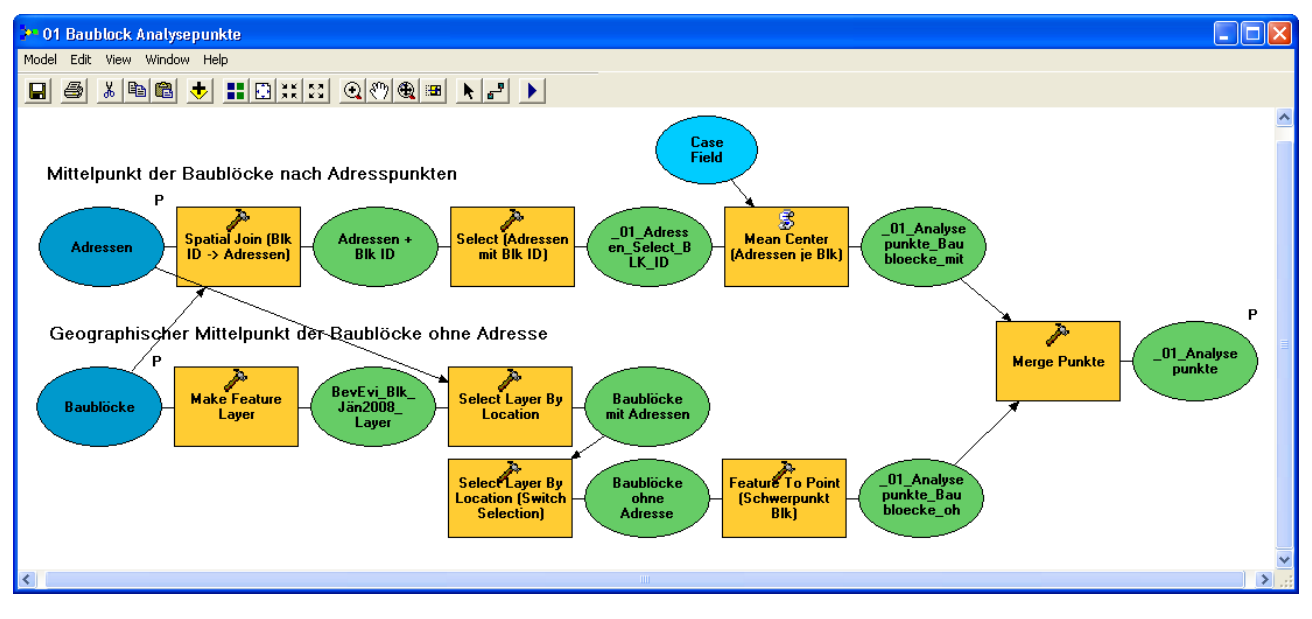

Abbildung 5 Model 1 - Berechnung der Baublockanalysepunkte

Sind für den Baublock Adressen vorhanden (zutreffend für 86% aller Baublöcke), so wird ein Schwerpunkt des Baublocks aufgrund der Lage der Adressen innerhalb des Baublocks berechnet (*Tool:* "*Mean Center*").

Die Gruppierung der Adresspunkte je Baublock erfolgt dabei über die Baublock ID (*Variable:* "*Case*  **Field**"). Dazu wird nicht das bestehende Feld "Blk" der Adresspunkte verwendet, da dies in Einzelfällen Probleme bei der Zuordnung mit sich bringt. Mittels einer räumlichen Verknüpfung (*Spatial Join*) wird das Feld mit dem gleichnamigen Feld aus dem Baublockdatensatz ersetzt.

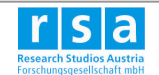

Um die restlichen Baublöcke ohne Adressen zu berücksichtigen, wird für diese Flächen der Schwerpunkt des Baublocks berechnet (Tool: "Feature to Point") (Abbildung 5).

Schließlich erfolgt die Zusammenführung der beiden Punkt-Datensätze (Tool: "*Merge"*) in den Datensatz " 01\_Analysepunkte".

#### **Abstraktion durch Bezug auf Baublockfläche**

Sollen Netzwerkanalysen auf Grundlage von Flächen getätigt werden, resultieren unterschiedliche Rahmenbedingungen für die Berechnung der Erreichbarkeit, wenn sich diese wie bei Baublöcken in Form und Größe unterscheiden. So liegt bspw. eine Bandbreite der Baublockflächen im Bezirk Favoriten von ca. 350m² bis 2km² vor. Je größer ein Baublock desto höher ist auch die potenzielle Abweichung der Erreichbarkeit im Vergleich.

Zum Vergleich der Modellergebnisse wurde für den Bezirk Favoriten die fußläufige Distanz aller Adressen zur nächsten Haltestelle berechnet (Anwendung von MODEL 3 auf Adressen) und mit den berechneten Werten für die Analysepunkte verglichen. Dabei ergibt sich eine mittlere Abweichung der Erreichbarkeitswerte auf Adressbasis von den Ergebnissen basierend auf den Baublockanalysepunkten von 36m (19,5 %).

#### **Mögliche Alternativen zur gewählten Vorgangsweise**

Theoretisch bestünde die Möglichkeit, alle Adresspunkte als Startpunkte der Netzwerkberechnung zu verwenden und aus den einzelnen Erreichbarkeitswerten der Adressen Mittelwerte je Baublock zu berechnen. Aufgrund der großen Zahl an Adresspunkten (über 190.000 im Vergleich zu ca. 10.000 Baublockanalysepunkten), würde dies jedoch die Tools der Netzwerkanalyse (Kap. 5) überfordern.

Alternativen zur vorgestellten Methode auf Basis von Baublockanalysepunkten bestehen in der Berechnung von Erreichbarkeiten für regelmäßige Rasterzellen (bspw. mit einer Seitenlänge von 100 oder 250m). Damit mindern sich die Probleme, die beim Bezug auf unterschiedlich große Flächen entstehen.

Weiters besteht die Möglichkeit, anstatt des durch ein arithmetisches Mittel der Koordinaten berechneten neuen Adress-Mittelpunktes, den mittleren bestehenden Adresspunkt (Tool: Central Feature) des Baublocks zu wählen. Tests zeigen jedoch eine größere durchschnittliche Abweichung von den adressbezogenen Werten. Zudem ist die Berechnung sehr aufwendig, da die Adresspunkte in einer separat verspeicherten Feature Class vorliegen müssen. D.h. für die über 10.000 Baublöcke der Stadt werden auch ebenso viele Datensätze generiert (Tool: Split).

Bei entsprechender Datenlage könnte auch eine Gewichtung der Adressen nach Strukturdaten wie Einwohner oder Beschäftigte erfolgen (bspw. durch Rasterdaten) und somit Repräsentativität des Baublockanalysepunktes erhöht werden.

Zusätzlich besteht die Möglichkeit der manuellen Verschiebung der Analysepunkte bei großen Baublöcken (bspw. Südbahnhof oder AKH) unter Berücksichtigung der Zugänglichkeit, der Einwohner- / Beschäftigtenschwerpunkte sowie möglicher Entwicklungspotenziale.

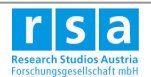

#### *weitere Anmerkungen:*

*Einige wenige Baublock-Analysepunkte (64) liegen nicht auf der Baublockfläche bzw. liegen auf der Fläche eines anderen Baublocks (54); tritt bei Baublöcken mit komplexer Form (meist U-Form) auf. Dies steht jedoch in keinen Widerspruch zur Berechnung von repräsentativen Erreichbarkeiten.* 

*Zu beachten ist aber, dass keine räumliche Verknüpfung (z.B.: Spatial Join) der Baublockanalysepunkte mit den Flächen vorgenommen werden darf. Nur die Verknüpfung über das Attribut "Blk" ist zulässig.* 

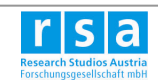

## **4. Attraktivitätsindikator Haltestelle (Model 2)**

Der Attraktivitätswert einer Haltestelle setzt sich zusammen aus:

- Anzahl der Abfahrten in räumlicher Nähe gewichtet nach der Distanz (Kap. 4.1)
- durchschnittliche Fahrzeit zu definierten Stadtzentren

Abbildung 6 zeigt die Umsetzung in ArcGIS mit der Berechnung der Anzahl der Abfahrten in räumlicher Nähe je Haltestelle (obere Hälfte) sowie mit der Kategorisierung in die Klassen A bis E (untere Hälfte). Die Prozesse wurden so parametrisiert, dass die Änderung von Schwellwerten ausschließlich über die Modellvariablen (kleine, hellblaue Elemente) erfolgt.

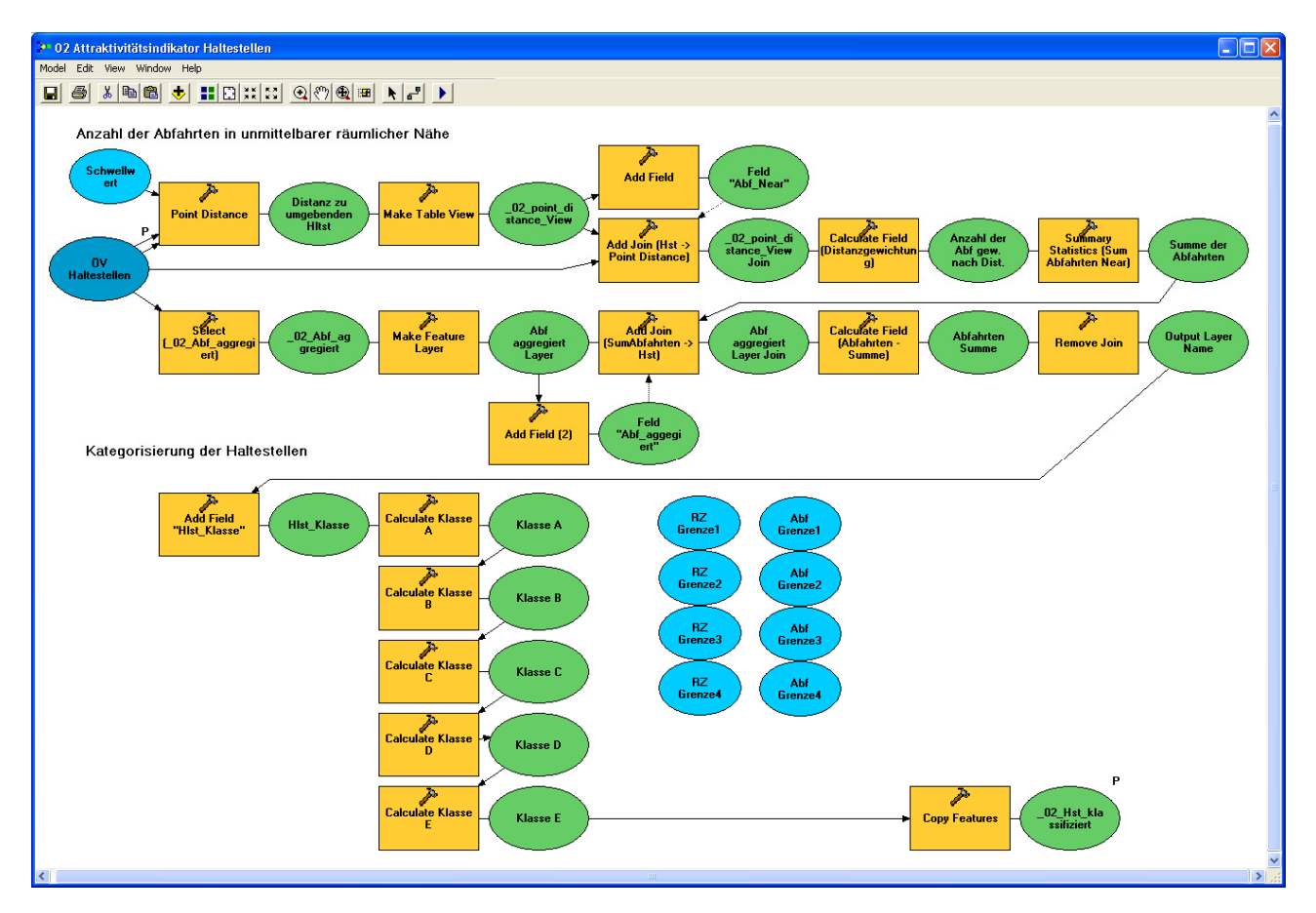

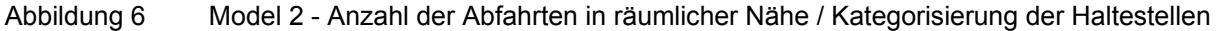

#### *Anmerkung:*

*Beim Ablauf des Models tritt bei der Zuweisung der Haltestellenklassen ("Calculate*  Klasse ... ") die Meldung "Empty Value for ObjectID" auf. Dies bedeutet allerdings ledig*lich, dass für jene Haltestellen, die nicht auf die jeweilige Abfrage zutreffen, kein Wert zugewiesen wird. Dies könnte durch die Integration aller If-Abfragen in ein Tool gelöst werden. Aus Gründen der Übersichtlichkeit wurden die Abfragen je Haltestellenkategorie getrennt ausgeführt.* 

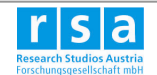

*In weiteren Models tritt dieselbe Meldung (*Abbildung 7*) auf, wenn dieses Tool ("Calculate Field") auf Einträge mit dem Wert "<NULL>" trifft (z.B.: Feld "Fussweg Meter: wenn sich der Baublock außerhalb des Erreichbarkeitsschwellwertes befindet). Dies kann im ModelBuilder (noch) nicht abgefangen werden, hat aber wie hier keine Auswirkung auf das Ergebnis.* 

Extended error from database: Empty value for ObjectID =  $1784$ The calculated value is invalid for the row with ObjectID = 1784. For example, the calculated value may be too large for the field or you may be trying to add a string to a number field. This row will not be updated.

Abbildung 7 Meldung: Empty value for ObjectID

### **4.1. Anzahl der Abfahrten in unmittelbarer räumlicher Nähe**

Um die erhöhte Attraktivität von Haltestellenagglomerationen abzubilden, werden zur eigentlichen Anzahl der Abfahrten jene Abfahrten distanzabgewichtet hinzu aggregiert, deren Haltestellen innerhalb eines Distanzschwellwertes liegen.

Es wird im ersten Schritt die euklidische Entfernung der Haltestelle zu all jenen in räumlicher Nähe (bis zu einem Schwellwert *dmax*) liegenden Haltestellen berechnet (*Tool: Point Distance*). Als Schwellwert wurde per Default 100m gewählt, dieser ist jedoch im Model 2 mit der Variable "*Schwellwert*" veränderbar. Die berechnete Distanz wird mit einer linearen Funktion gewichtet und damit auf Werte zwischen 0 und 1 normiert (*Tool: Calculate Field (Distanzgewichtung)* ). Wird so für eine benachbarte Haltestelle bspw. der Gewichtungswert von 0,4 berechnet (Abbildung 8), werden 40% der Zahl der Abfahrten der Umgebungshaltestelle für die Zielhaltestelle übernommen.

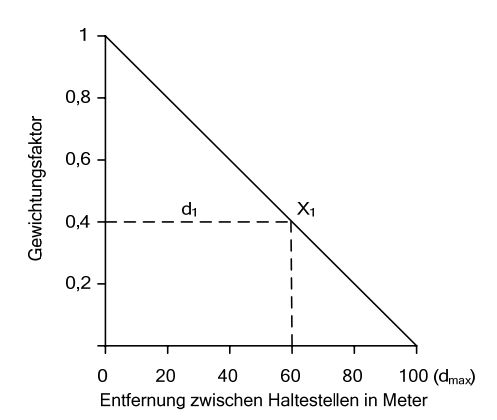

Abbildung 8 Lineare Distanzabgewichtung

$$
A_{\text{gew}} = \sum_{n=1}^{x_1 - x_n} A_{x_1} \times \frac{(d_{\text{max}} - d_{x_1})}{d_{\text{max}}}
$$

*Agew ... Summe der gewichteten Anzahl von Abfahrten innerhalb dmax*

- *dmax ... Schwellwert "räumliche Nähe"*
- *x1, xn ... Haltestellen innerhalb dmax von der zu berechnenden Haltestelle*

#### **Mögliche Alternative: Distanzabgewichtung mit Cosinus Funktion**

Oft wird zur Bewertung der gefühlten Entfernung zu einem Standort (auch "kognitive Distanz") auch eine Cosinus Funktion verwendet, die Haltestellen in sehr kurzer Distanz (z.B.: bis ca. 20m) weniger abgewichtet als die lineare Funktion (vgl. Abbildung 9).

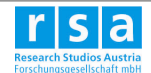

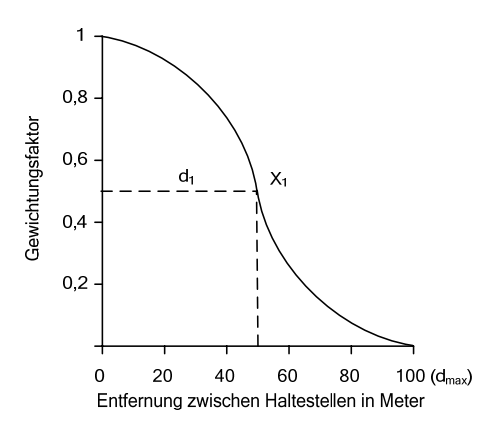

Abbildung 9 Distanzabgewichtung durch Cosinus Funktion

### **4.2. Kategorisierung der Haltestellen**

Die Einteilung in Haltestellenklassen erfolgt durch das bestehende Attribut der mittleren Fahrzeiten je Haltestelle zu ausgewählten Zentren und der berechneten Anzahl der Abfahrten in räumlicher Nähe (Kap. 4.1).

Neben den Schwellwerten sind in der Tabelle auch die Namen jener Variablen enthalten, die die Schwellwerte im Model 2 (Seite 10) umsetzen.

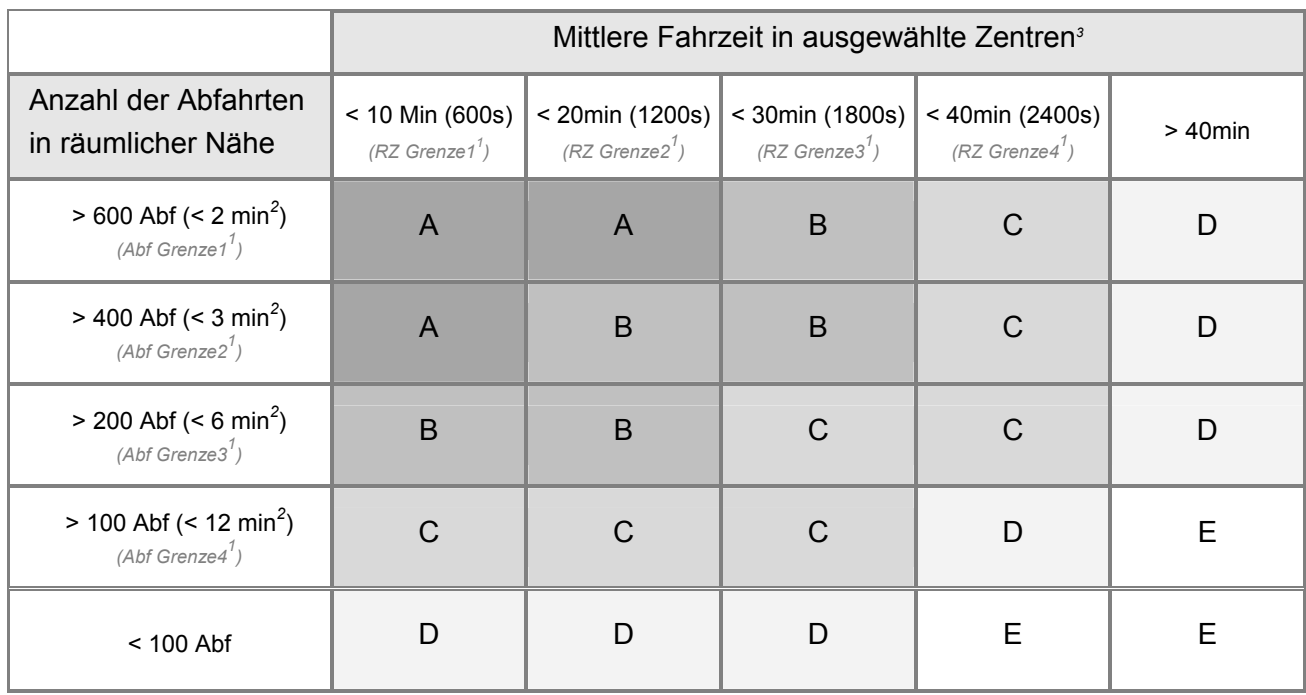

 *1 Name der Variable in Model 2* 

 *2 durchschnittlicher Takt bei 20h Betriebszeit* 

*3 durchschnittliche Fahrzeit von der Haltestelle zu 7 definierten Stadtzentren* 

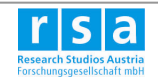

In Abbildung 10 sind die Ergebnisse aus Model 1 (Analysepunkte) und Model 2 (Haltestellenkategorien) beispielhaft für einen Teil des Bezirks Favoriten dargestellt.

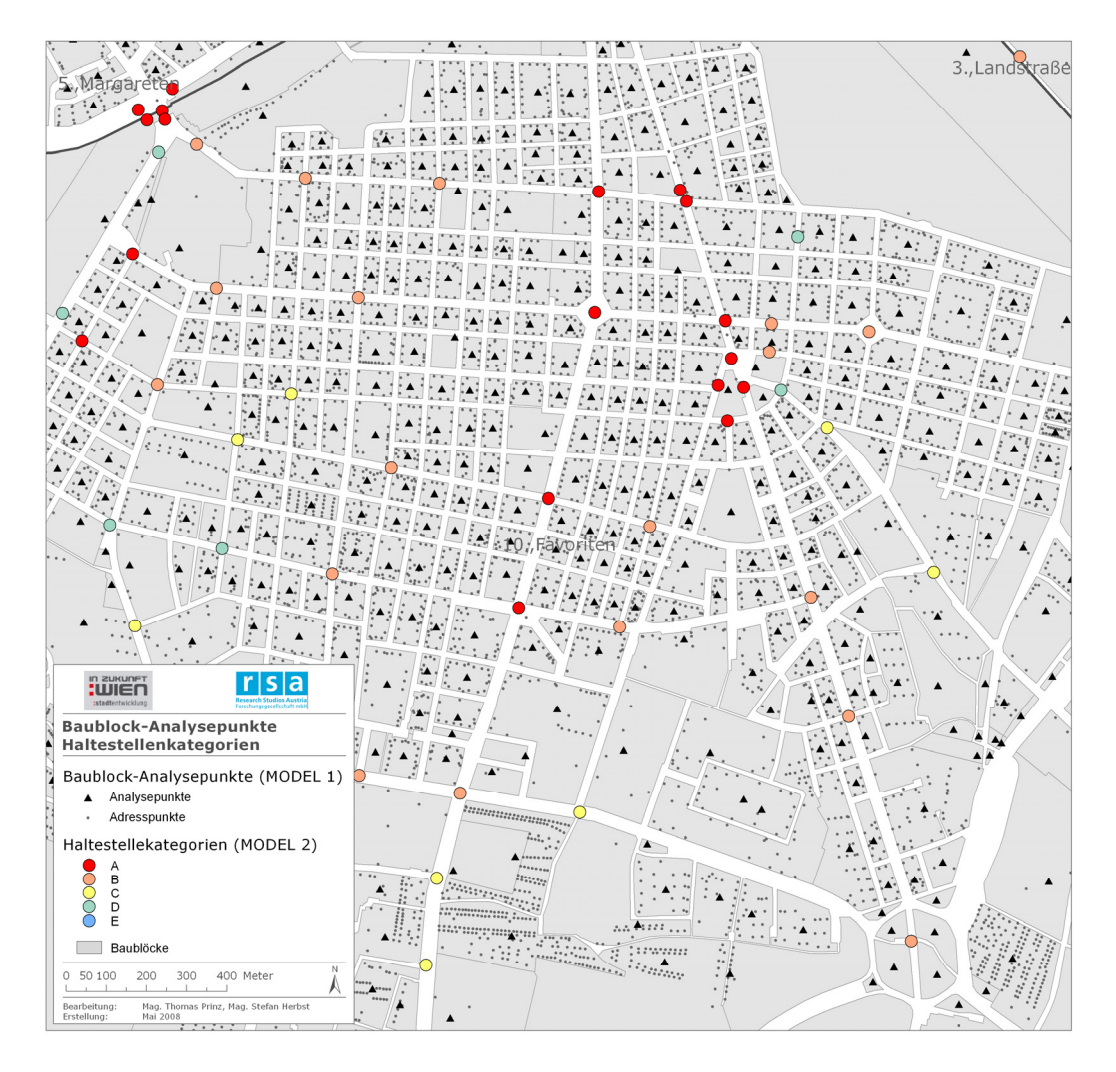

Abbildung 10 Karte der berechneten Analysepunkte und Haltestellenkategorien

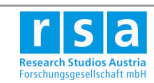

## **5. Baublock bezogenes Erreichbarkeitsmodell (Model 3)**

Auf Basis der berechneten Baublock-Analysepunkte (Model 1) können nun verschiedene Erreichbarkeitsindikatoren abgeleitet werden. Dazu bildet die Berechnung von Netzwerkerreichbarkeiten auf Basis der Methode "Closest Facility" die Grundlage (Model 3). In einem zweiten Schritt (Kap. 6) lassen sich daraus durch Verknüpfung und Analyse mit weiteren Daten (Haltestellen, Baublöcke) verschiedene Erreichbarkeitsindikatoren erstellen.

Die Methode Closest Facility berechnet die netzwerkbezogene fußläufige Erreichbarkeit von Haltestellen ausgehend von den Baublock-Analysepunkten. Dazu wird ein Closest Facility - Analyselayer (**Make Closest Facility Layer**) auf Basis des vorliegenden Straßennetzwerks ("Fußweg Netzwerk") erstellt, der mit Quell- (Baublock-Analysepunkte) und Zielpunkten (Haltestellen) "befüllt" wird (**Add Incidents** / **Add Facilities**). Um die Verknüpfung der Erreichbarkeitslinien mit Baublöcken und Haltestellen zu ermöglichen, müssen davor die Attribute Haltestellen ID und Baublock ID zum Analyselayer hinzugefügt (Tool: *Add Field to Analysis Layer*) (Abbildung 11).

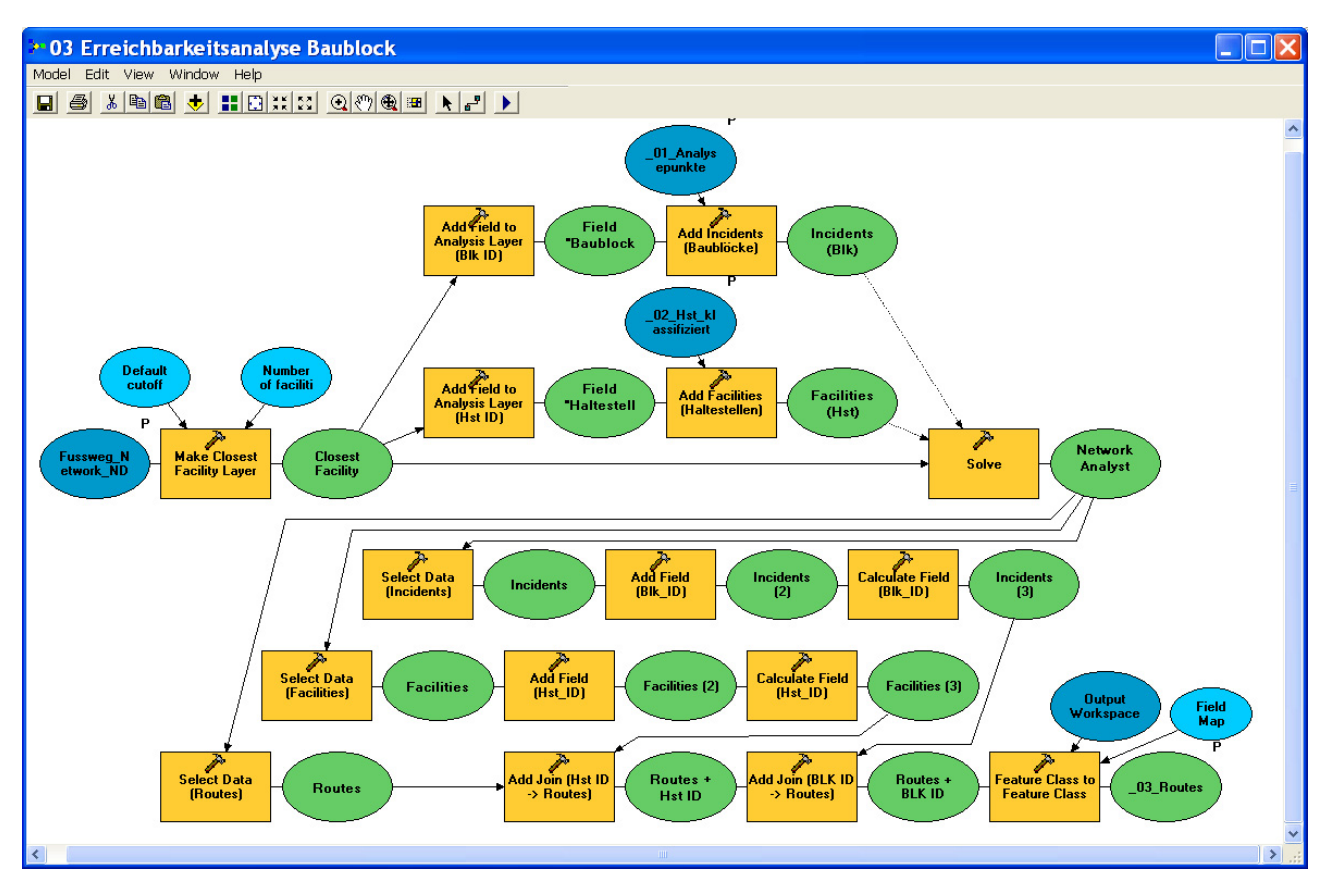

Abbildung 11 Model 3 - Closest Facility Berechnung: Baublock  $\rightarrow$  erreichbare Haltestellen

*Anmerkung: Beim Model 3 handelt es sich um sehr rechenaufwendige Prozesse (ca. 90.000 Quell-Ziel Relationen bei 10 erreichbaren Haltestellen je Baublock). Kommt es*  beim Ausführen zu Problemen mit dem Arbeitsspeicher ("Out of memory") müssen pa*rallel auszuführende Programme geschlossen und das Model erneut gestartet werden.* 

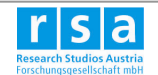

Die Suche nach Haltestellen erfolgt grundsätzlich bis zu einer maximalen Distanz (Variable: *Default Cutoff*), die auf 1000m festgesetzt wurde. Für die Baublöcke, die weiter entfernt liegen (ca. 280, Großteil am Stadtrand bzw. auf der Donau) wird keine Netzwerkdistanz berechnet. Sie werden bei Ausführen mit der Bemerkung "No Facilities found for Location XXX in Incidents" gekennzeichnet. Etwa 80 weitere Baublöcke bleiben aufgrund fehlender Verbindung des Ausgangsweges mit dem übrigen Fußwegenetz unberücksichtigt.

Aus Performance-Gründen wird zusätzlich ein Abbruchkriterium durch die maximale Anzahl an erreichbaren Haltestellen (Variable: *Number of facilities to find*) festgelegt. Diese wurde per Default auf 10 Haltestellen gesetzt.

Das Tool *Solve* berechnet eine Erreichbarkeitsmatrix basierend auf fußläufigen Distanzen in Form eines Liniendatensatzes, der jede Verbindung ausgehend vom Baublock zu den jeweils erreichbaren Haltestellen speichert. Abbildung 12 zeigt exemplarisch das Resultat für einen Baublock. Die Attributtabelle (Abbildung 13) enthält schließlich neben dem berechneten Fußweg (*Fussweg\_Meter*) mit der Rangfolge der Haltestellen (*Hst\_Rangfolge* beginnend bei der nähesten) auch die Haltestellen ID und die Baublock ID.

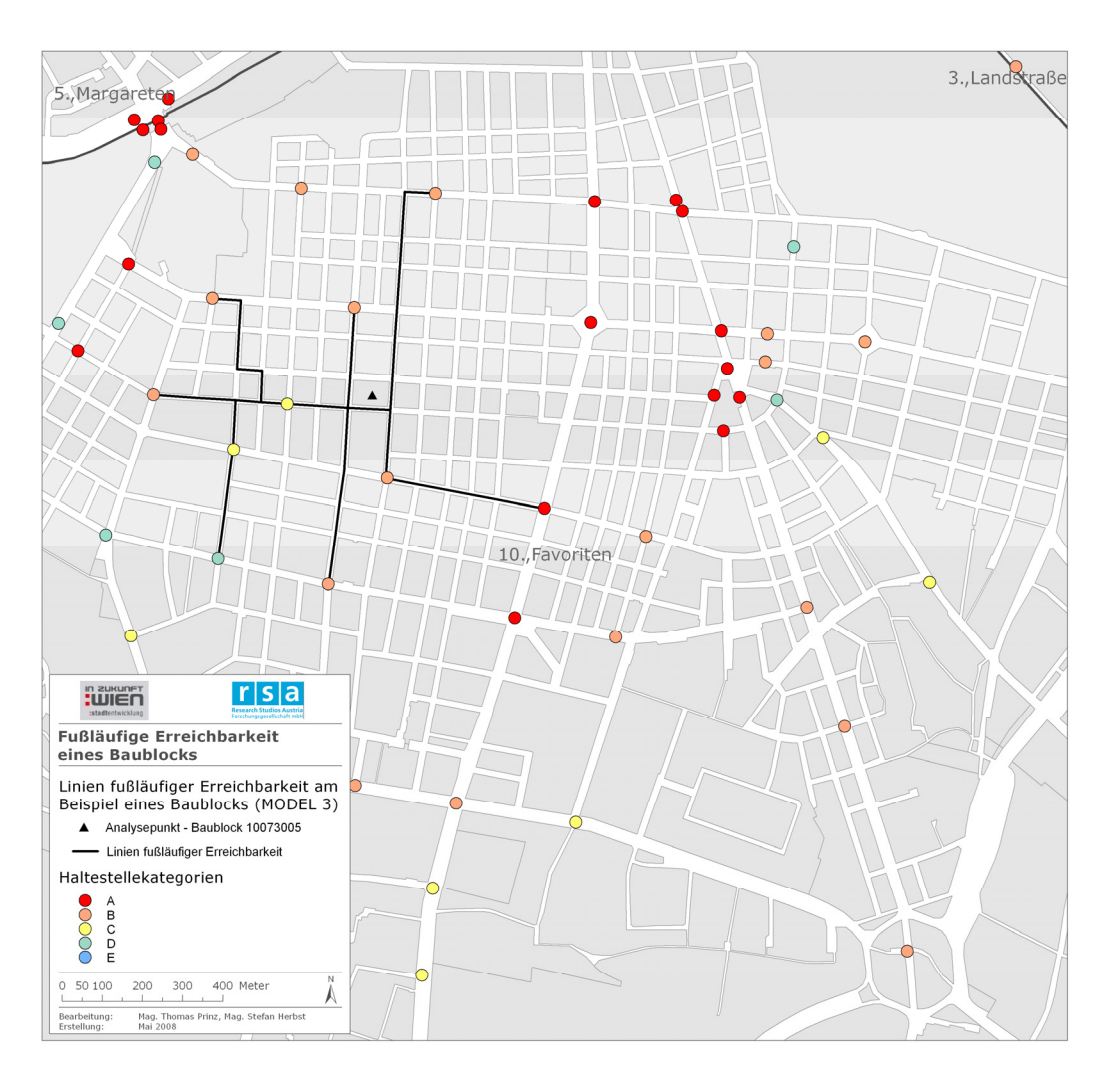

Abbildung 12 Model 3 - Erreichbarkeitslinien des Baublock-Analysepunktes

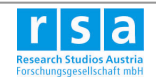

| ■ Attributes of _03_Routes |                              |              |                      |                      |        |                  |              |  |  |  |  |  |
|----------------------------|------------------------------|--------------|----------------------|----------------------|--------|------------------|--------------|--|--|--|--|--|
|                            | <b>OBJECTID</b> <sup>*</sup> | Shape *      | <b>Hst Rangfolge</b> | <b>Fussweg Meter</b> | Hst ID | BIK ID           | Shape Length |  |  |  |  |  |
|                            |                              | ∐Polvline M  |                      | 159.939923           |        | 1043 14038008    | 168,85108    |  |  |  |  |  |
|                            |                              | 2 Polyline M |                      | 438,559523           |        | 2007752 14038008 | 349,688754   |  |  |  |  |  |
|                            |                              | 3 Polyline M | 3                    | 522,473454           |        | 2015042 14038008 | 254,198733   |  |  |  |  |  |
|                            |                              | 4 Polyline M |                      | 582,010075           |        | 201405 14038008  | 353,477856   |  |  |  |  |  |
|                            |                              |              | -                    |                      |        |                  |              |  |  |  |  |  |

Abbildung 13 Model 3 - Erreichbarkeitsmatrix - Attribute des Closest Facility Ergebnisdatensatzes

#### **Startpunkt der Netzwerkberechnung**

Die Tools des Network Analyst verwenden als Startpunkt / Endpunkt der Netzwerkberechnung immer den Punkt am Straßennetz, der sich dem berechneten Baublockanalysepunkt am nächsten befindet. Wie Abbildung 14 zeigt, wird dabei der Startpunkt entlang einer Normalen zum Straßennetz verschoben ("gesnappt").

Soll diese Snapping-Distanz als Kostenfaktor in die Netzwerkberechnung mit einfließen, kann die Distanz vorher berechnet (Tool "Near") und im Network Analyst beim Laden der Network Locations als Standortkosten berücksichtigt werden.

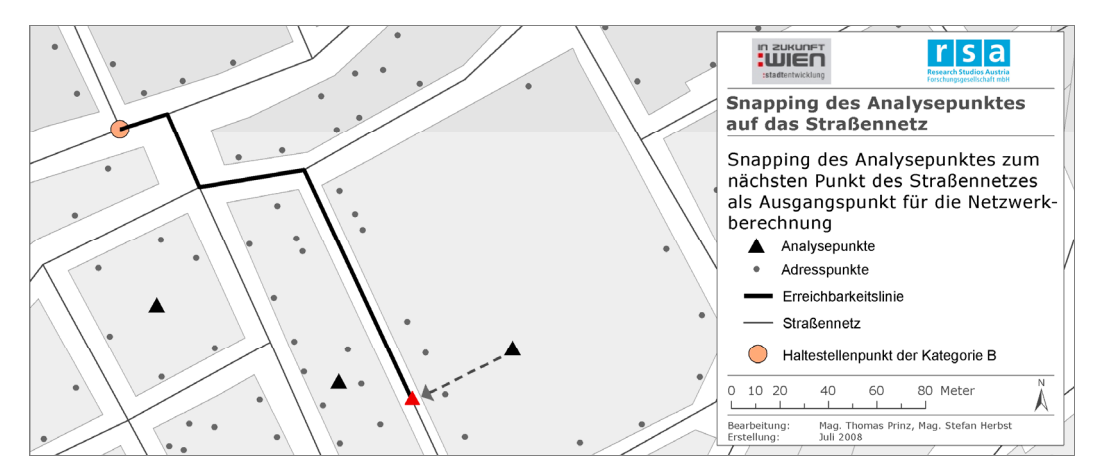

Abbildung 14 Snapping des Analysepunktes zum nächsten Punkt am Straßennetz

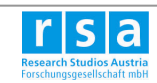

## **6. Indikatoren zur ÖV-Erreichbarkeit von Baublöcken**

In Model 4 und 5 werden ausgewählte räumliche Indikatoren auf Basis von Baublöcken berechnet, die die Versorgung der Baublöcke mit Einrichtungen des Öffentlichen Verkehrs abbilden.

Als Ergebnisse liegen die Gesamtindikatoren sowie ihre einzelnen Bausteine (Teilindikatoren) vor:

**6.1 Indikator - Fußläufige Distanz zur nächsten Haltestelle** (MODEL 4)

**6.2 Indikator - Kürzeste Gesamtreisezeit in die Stadtzentren** (MODEL 5a,b,c) bestehend

aus den Teilindikatoren:

Gehzeit<sup>1</sup>: Fußweg vom Baublock zur gewählten Haltestelle in Sekunden

**Wartezeit<sup>1</sup> :** durchschnittliche Wartezeit an der Haltestelle, berechnet durch den Takt

**Fahrzeit<sup>1</sup> :** durchschnittliche Fahrzeit von der Einstiegshaltestelle in die Zentren

1 bezeichnet den jeweils spezifischen Wert in Verbindung mit jener Haltestelle, die für die Berechnung des Pfades der kürzesten Gesamtreisezeit verwendet wird.

Die übersichtliche Verspeicherung der berechneten Gesamt- und Teilergebnisse (Abbildung 15) erlaubt eine detaillierte Analyse aller Einflussfaktoren der gesamten Erreichbarkeitssituation eines Baublocks. Wird etwa die Gesamtreisezeit eines Baublocks als zu lange beurteilt, kann durch die Betrachtung der Einzelbausteine auf mögliche Ansatzpunkte zur Verbesserung der Erreichbarkeitssituation geschlossen werden.

Die Verknüpfung der Ergebnisse mit verschiedensten Statistikdaten ermöglicht in weiterer Folge Auswertungen (Beispiel siehe Abbildung 26).

| <b>■ Attributes of _05_Reisezeit_je_Blk</b> |                           |                          |                         |                                   |     |  |  |  |  |  |  |  |
|---------------------------------------------|---------------------------|--------------------------|-------------------------|-----------------------------------|-----|--|--|--|--|--|--|--|
| <b>Reisezeit Sek</b>                        | <b>JoinField</b>          | <b>RZ Gehzeit Sek</b>    | <b>RZ Wartezeit Sek</b> | <b>RZ Fahrzeit Sek</b>            |     |  |  |  |  |  |  |  |
|                                             | 1794 17941361723200       | 32                       | 226                     | 1536                              |     |  |  |  |  |  |  |  |
|                                             | 3490 34900294698460       | 57                       | 610                     | 2823                              |     |  |  |  |  |  |  |  |
|                                             | 3108 31079257201310       | 687                      | 78                      | 2343                              |     |  |  |  |  |  |  |  |
| 3011                                        | 30113701404090            | 682                      | 161                     | 2168                              |     |  |  |  |  |  |  |  |
|                                             | porto libor permenanonen. | coo                      | 4.04                    | 04.00                             |     |  |  |  |  |  |  |  |
|                                             |                           |                          |                         | ШI                                |     |  |  |  |  |  |  |  |
| Record: 14                                  | Ħ                         | Selected<br>Show:<br>Αll |                         | Records (0 out of 10829 Selected) | Ont |  |  |  |  |  |  |  |

Abbildung 15 Indikator Gesamtreisezeit sowie der Teilergebnisse Gehzeit, Wartezeit und Fahrzeit

Ausgangspunkt Erreichbarkeitsmatrix:

Die Berechnung der Indikatoren erfolgt auf Grundlage der in Model 3 generierten Erreichbarkeitsmatrix (Ergebnisdatensatz: *...\Ergbenisdaten\\_03\_Routes*). Darin werden die Indikatoren im ersten Schritt für alle, von vom Baublock erreichbaren Haltestellen berechnet (Bsp. vgl. Abbildung 16).

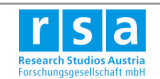

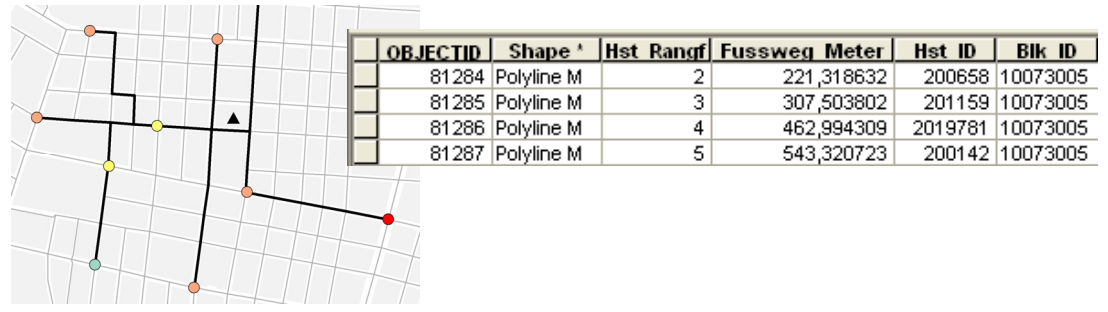

Abbildung 16 Routes eines Baublocks mit der Attributtabelle (Fußweg Baublock zur Haltestelle, Haltestellen ID und Baublock ID).

Nach der Auswertung nach dem jeweiligen Minimum werden die generierten Indikatorwerte und ihre Bestandteile dann über Tabellenverknüpfungen ("Table Join") jeweils als neue Spalte dem Baublockdatensatz angehängt (Abbildung 15).

#### **Ablauf der Indikatorenberechnung:**

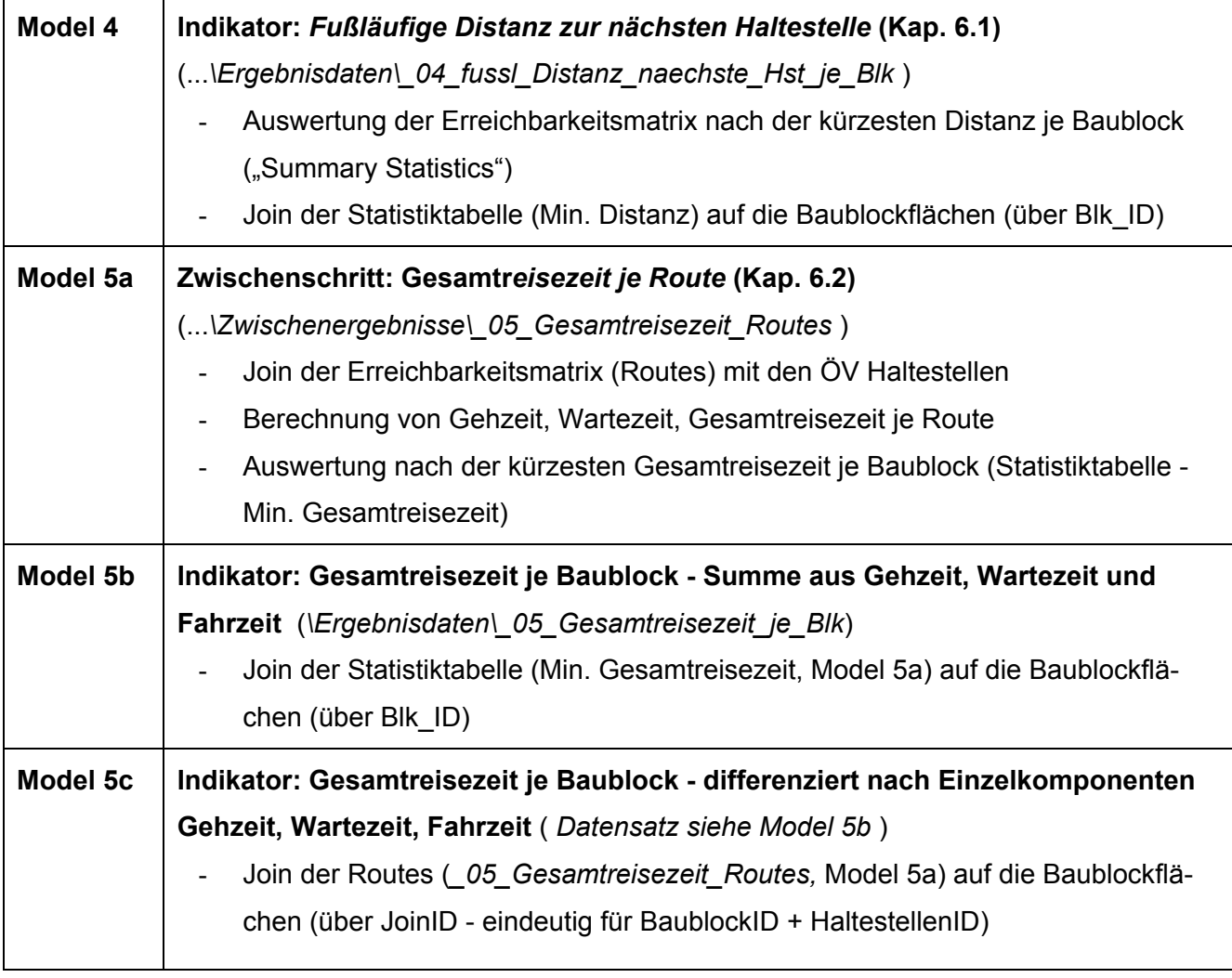

Abbildung 17 Ablauf der Indikatorenberechnung in Model 4 und 5

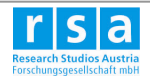

### **6.1. Fußläufige Distanz zur nächstgelegenen Haltestelle (Model 4)**

Wie weit / wie lang muss man gehen, um das ÖV Angebot zu erreichen? Der erste Indikator bildet die Versorgungsqualität der Baublöcke durch die Haltestellen des öffentlichen Verkehrs mit der fußläufigen Entfernung (in Metern) des Baublocks zur nächstgelegenen Haltestelle ab.

Dazu erfolgt für die in Model 3 berechnete Erreichbarkeitsmatrix (" 03\_Routes" - Distanz zu allen vom Baublock erreichbaren Haltestellen) die Auswertung nach der kürzesten Distanz (Tool: "*Summary Statistics (Min Distanz)",* Abbildung 19).

Ein Tabellen-Join verknüpft die Baublockflächen mit der erzeugten Statistiktabelle über die Baublock ID. Im Feld "Dist naechste Hst Meter" wird schließlich die fußläufige Distanz übernommen.

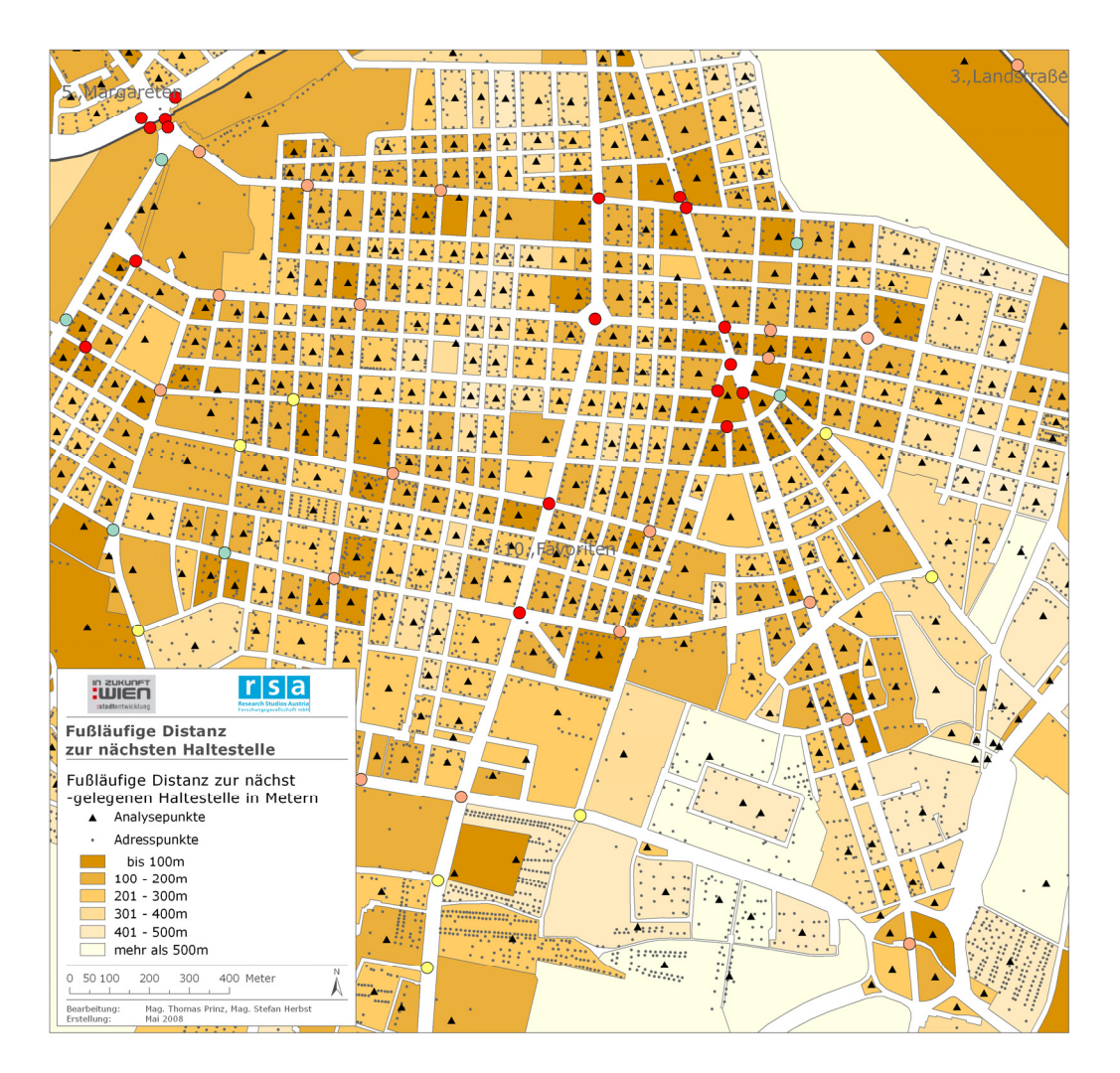

Abbildung 18 Fußläufige Distanz zur nächstgelegenen Haltestelle je Baublock

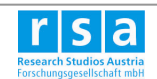

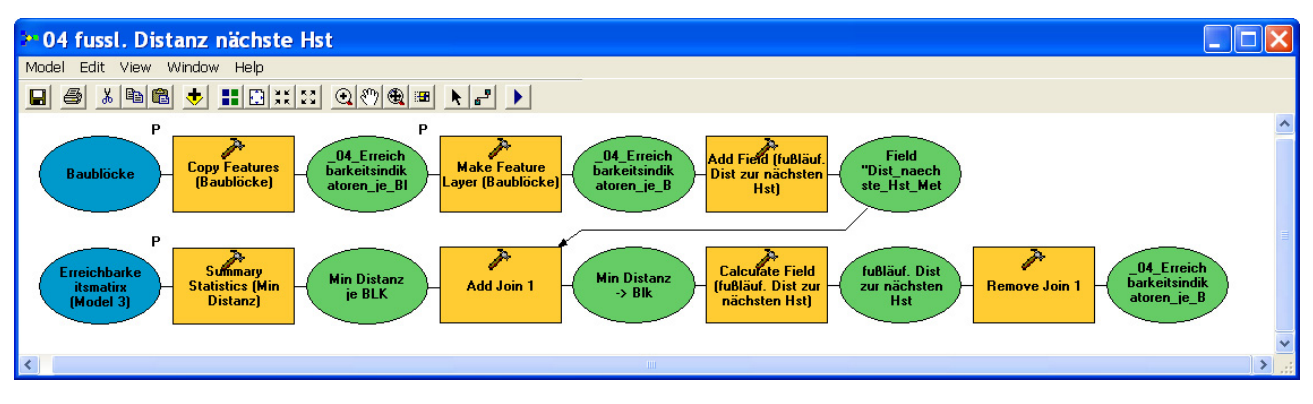

Abbildung 19 Model 4 - Berechnung der fußläufigen Distanz zur nächsten Haltestelle

Die Elemente **Make Feature Layer** und **Make Table View** (Ergebnis entspricht einem Datensatz, der in ArcMap geladen wird) dienen in den Models dem sicheren Ablauf der Join Prozesse. Das Tool "**Add Join**" benötigt einen solchen Elementtyp als Input. Würde der Eingangsdatensatz des Tools immer über ein in ArcMap geladenen Layer stattfinden, wäre dieses Element nicht notwendig. Soll das Model jedoch auch in ArcCatalog ablaufen, sind diese Elemente zusätzlich erforderlich.

#### **Nachträgliche Verknüpfung der Hst\_ID**

Zur Verspeicherung der ID der gewählten Haltestelle müssen die resultierenden Baublockflächen (\_04\_Erreichabrkeitsindikatoren\_je Blk) mit der Erreichbarkeitsmatrix (\_03\_Routes) verknüpft werden. Das dafür zu erstellende Verknüpfungsfeld wird aus den Attributen [Blk\_ID] & [Fussweg Meter] zusammengestellt. Aufgrund von Problemen im Model Builder bei der Integration von mehreren Joins wurde dieser Vorgang nicht im das Model 04 implementiert, sondern liegt als eigener Datensatz vor (...Ergebnisdaten\\_04\_fussl\_Distanz\_naechste\_Hst\_je\_Blk\_incl\_Hst\_ID).

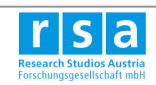

### **6.2. Gesamtreisezeit vom Baublock in die Stadtzentren (Model 5a,b,c)**

Die gesamte Reisezeit vom Wohnort zum Reiseziel (z.B.: Stadtteilzentrum) wird meist als das bedeutendste Kriterium der Beurteilung des ÖPNV Angebotes gesehen (PRINZ, 2001). Sie setzt sich aus der Summe folgender Einzelergebnisse zusammen (nach: WALTHER, 1973, S. 10.):

**Gehzeit:** Fußweg vom Baublock zur Haltestelle: fußläufige Distanz zwischen Baublockanalysepunkt und Haltestelle in Sekunden (= fußläufige Distanz in Metern / Gehgeschwindigkeit). Die Gehgeschwindigkeit ist durch den Model - Parameter "Gehgeschw" veränderbar.

**Wartezeit:** Wartezeit zwischen dem Erreichen der Haltestelle und Abfahrt des Verkehrsmittels. Die mittlere Wartezeit errechnet sich aus der Anzahl der Abfahrten, die auf eine Betriebszeit von 20h / Tag (Annahme) verteilt sind. Daraus ergibt sich das Abfahrtsintervall an der Haltestelle. Die durchschnittliche Wartezeit wird mit der Hälfte des Abfahrtsintervalls angenommen.

**Fahrzeit:** Beförderungszeit mit dem Verkehrsmittel. Dabei handelt es sich um keine absolute Fahrzeit, sondern um einen Mittelwert der Fahrzeit in 7 Stadtzentren (Stadtzentren siehe Abbildung 25).

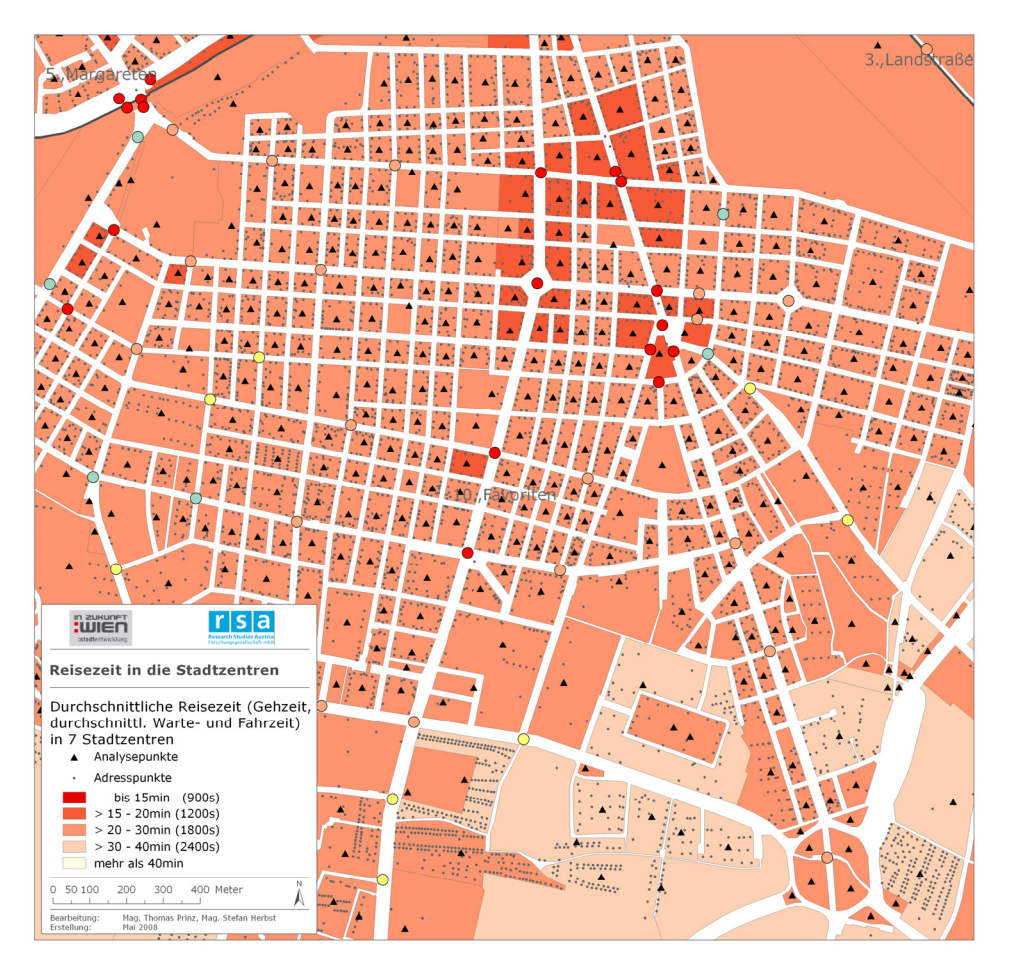

Abbildung 20 Gesamtreisezeit vom Baublock in die Stadtzentren (Gehzeit + Wartezeit + Fahrzeit) im 10. Bezirk

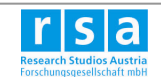

Für die Gesamtreisezeit wird jener Pfad ausgehend vom Baublock gewählt, der in Summe (Gehzeit+Reisezeit+Fahrzeit) die kürzeste Reisezeit enthält. Die Werte der Einzelergebnisse entsprechen dabei immer den Werten der jeweils gewählten Haltestelle<sup>1</sup>.

#### **Berechnung der Gesamtreisezeit**

Zur Berechnung der Gesamtreisezeit sind mehrere Tabellenverknüpfungen (Joins) der Zwischenergebnisse (Erreichbarkeitsmatrix, ...) mit den Baublockflächen nötig. Das Model 5 wird in drei getrennte Models (a,b,c) unterteilt, da es bei mehreren Joins in einem Model zu Abbrüchen durch einen programminternen Fehler kommt.

Für jede vom Baublock aus erreichbare Haltestelle (Erreichbarkeitsmatrix " 03 Routes", ca. 90.000 Datensätze) wird in Model 5a (Abbildung 21) Gehzeit, Wartezeit und Fahrzeit in Sekunden berechnet und zur gesamten Reisezeit summiert. Für die Teilergebnisse Wartezeit und Fahrzeit wird der Datensatz ÖV Haltestellen benötigt. Dazu erfolgt die Verknüpfung der "Routes" mit dem Datensatz "ÖV\_Reisezeiten\_Abfahrten" über die "HstID" (Tool: Add Join 2).

Im Gegensatz zum Indikator "nächste Haltestelle" (Kap. 6.1) wird hier nicht unbedingt jene Haltestelle mit der kürzesten Entfernung vom Baublock zur Haltestelle gewählt, sondern es erfolgt die Auswahl nach dem Minimum der gesamten Reisezeit je Baublock (ca. 10.000 Datensätze) (Tool: *Summary Statistics (Min Gesamtreisezeit)*).

Diese Auswertung je Baublock mit Summary Statistics übernimmt allerdings nur ein Attributfeld (minimale Reisezeit) in die Ergebnistabelle und keine mit dem gewählten Feld in Verbindung stehenden zusätzlichen Attributwerte (Gehzeit, Wartezeit, Fahrzeit). Um auch diese Einzelkomponenten nachträglich mittels einer eindeutigen ID verknüpfen zu können muss dieses Statistikfeld zusätzlich die Information zur gewählten Haltestelle enthalten. Dazu wird ein Attributfeld (JoinID Hst - für den späteren Join in Double + String Version) erzeugt, das sowohl die Gesamtreisezeit, als auch die Haltestellen ID enthält (Abbildung 22).

 $\overline{a}$ 

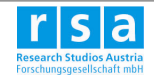

<sup>&</sup>lt;sup>1</sup> D.h. die Einzelkomponenten des Gesamtindikators entsprechen nicht unbedingt den absoluten Minima des jeweiligen Baublocks. Ausschließlich die Summe aller 3 Bausteine wird minimiert. Im Gegensatz dazu zeigt der Indikator "Fußläufige Distanz zur nächsten Haltestelle" den tatsächlich kürzesten Weg (Baublock - Haltestelle). Um Verwechslungen zu vermeiden sind die Einzelergebnisse der Gesamtreisezeit in der Attributtabelle jeweils mit "RZ" gekennzeichnet (Abbildung 15).

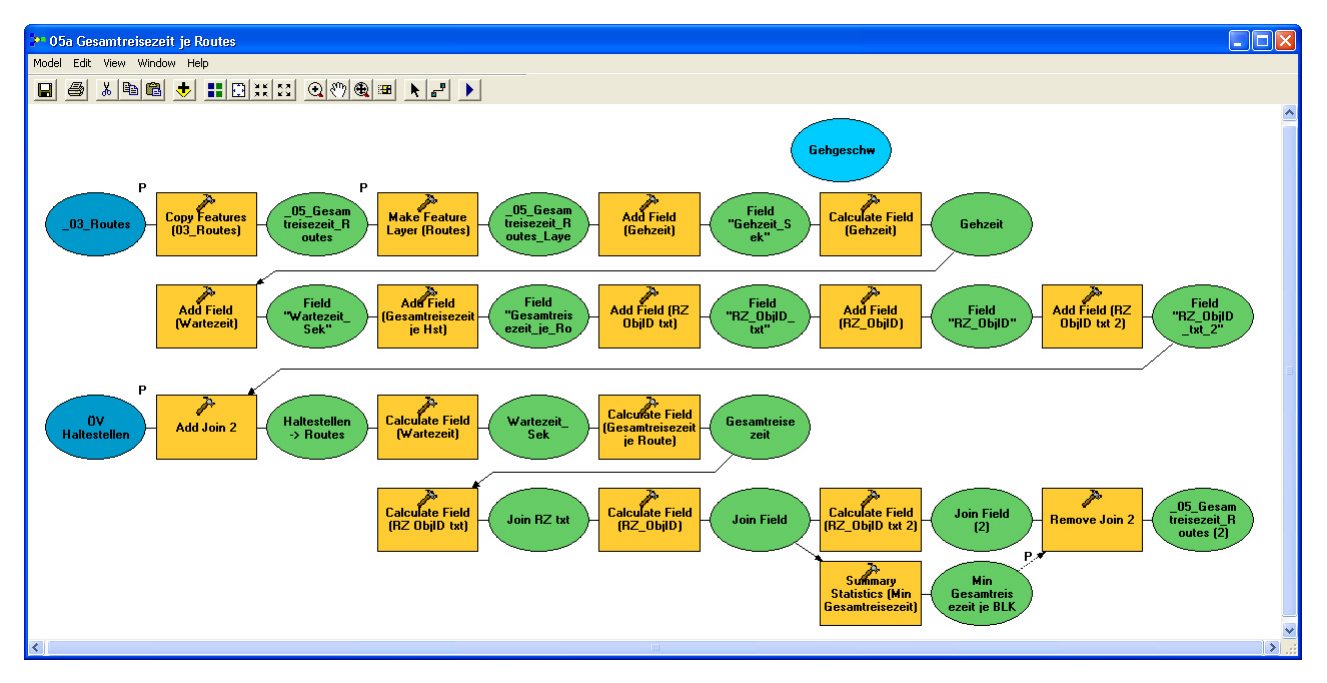

Abbildung 21 Model 05a: Gehzeit, Wartezeit, Fahrzeit, Gesamtreisezeit je Route; Statistiktabelle: Min. Gesamtreisezeit

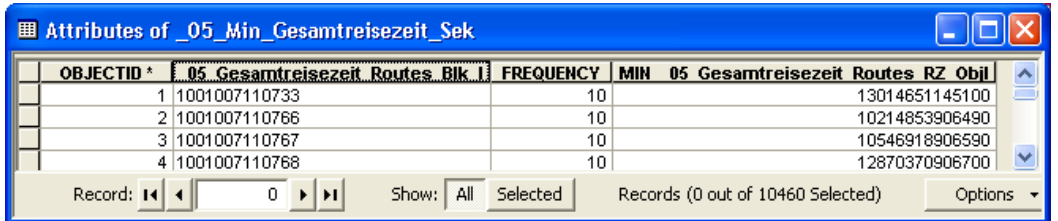

Abbildung 22 Ergebnis der Auswertung nach minimaler Gesamtreisezeit je Baublock durch das zusammengesetzte Feld: Syntax: "Gesamtreisezeit in Sek" & "ObjectID Route" \* 1.000.000

In Model 5b erfolgt die Verknüpfung der Statistiktabelle "Min Gesamtreisezeit je BLK" (Abbildung 22) mit dem Baublockdatensatz über die Blk ID ("Join 3", Abbildung 23).

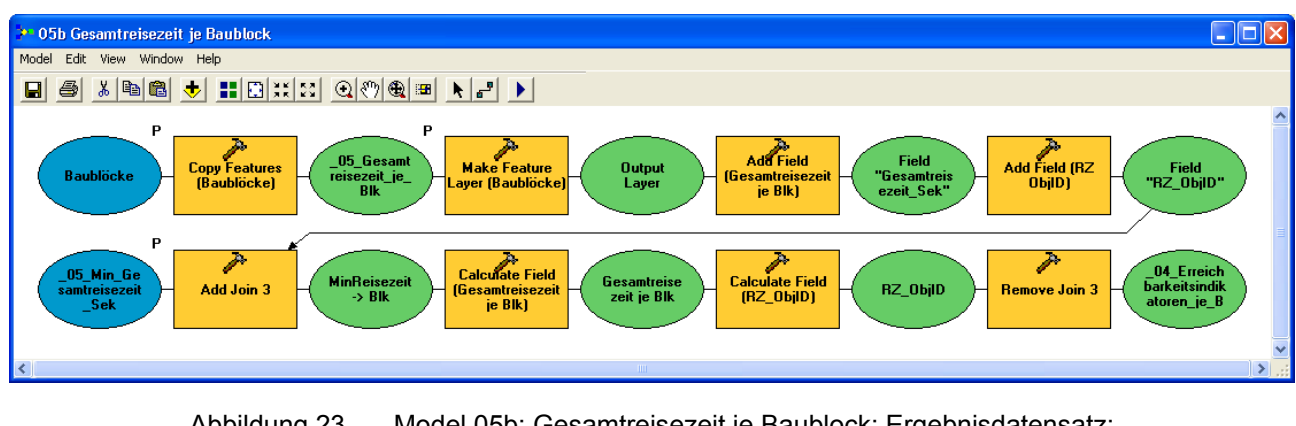

Abbildung 23 Model 05b: Gesamtreisezeit je Baublock; Ergebnisdatensatz: "\_05\_Gesamtreisezeit\_je\_Blk"

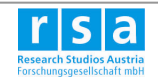

Join 4 verknüpft schließlich die Baublockflächen über die JoinID (Abbildung 22) mit den für Haltestelle + Baublock spezifischen Werten für Gehzeit, Wartezeit und Fahrzeit sowie die gewählte Haltestellen ID und fügt diese dem Datensatz "\_05\_Gesamtreisezeit\_je\_Blk" (Model 5b) hinzu.

Wird im Model 5c ein Parameter geändert, muss vor dem Ablaufen auch das Model 5b erneut ausgeführt werden, da beide Modelle auf dem gleichen Datensatz ( 05 Gesamtreisezeit je Blk) beruhen und dieser neu generiert werden muss.

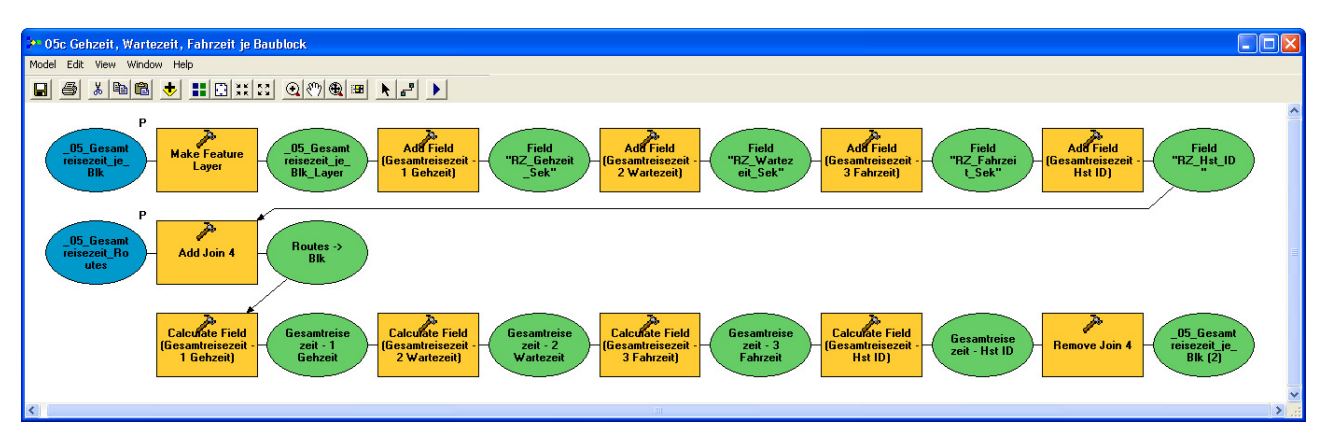

Abbildung 24 Model 05c: Gehzeit, Wartezeit, Fahrzeit je Baublock

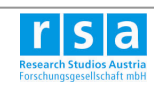

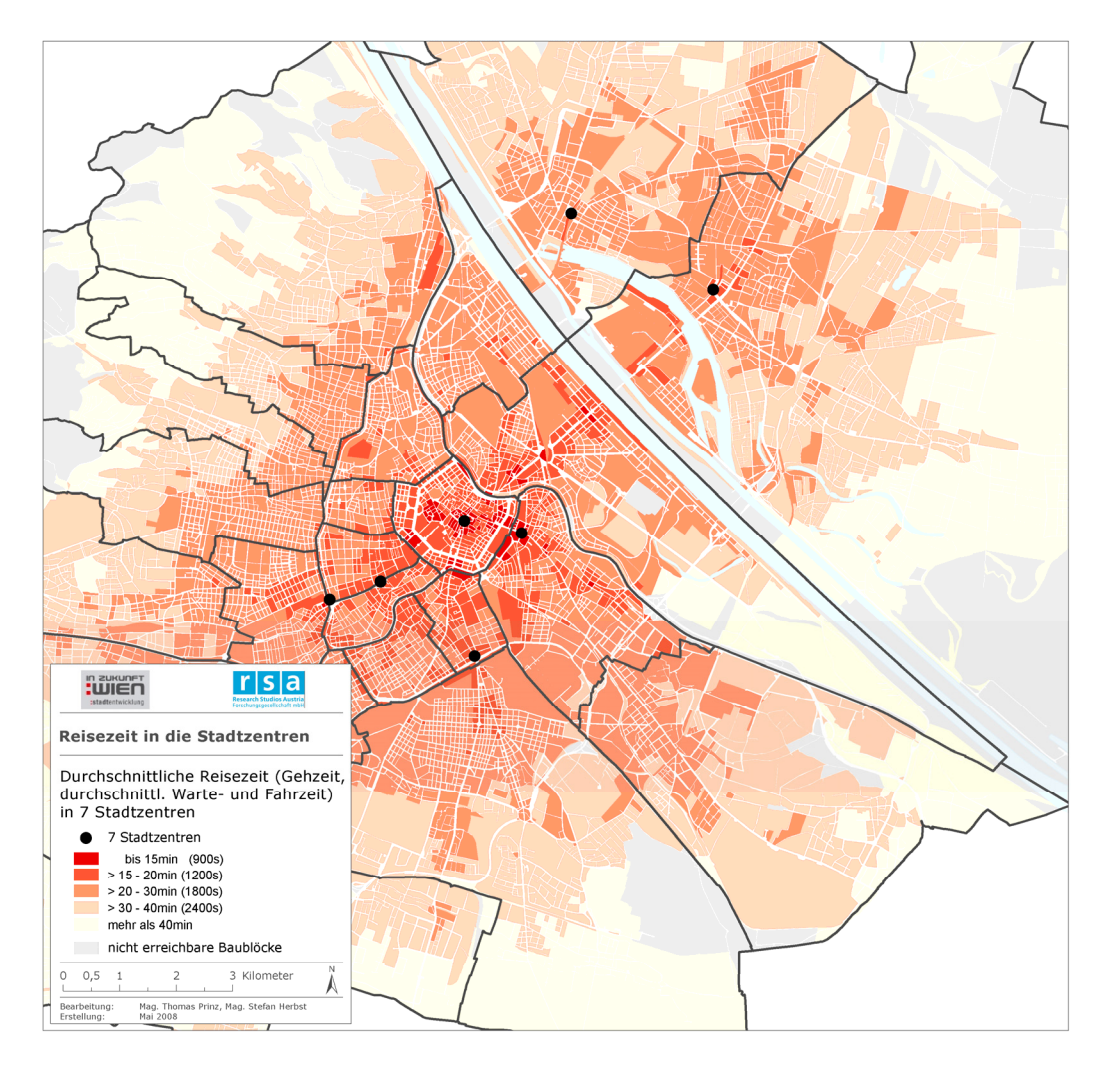

Abbildung 25 Übersichtsdarstellung der Gesamtreisezeit für die Stadt Wien mit den 7 Stadtzentren

Abbildung 26 zeigt eine Auswertung des Indikators Gesamtreisezeit in Verbindung mit der Einwohnerzahl.

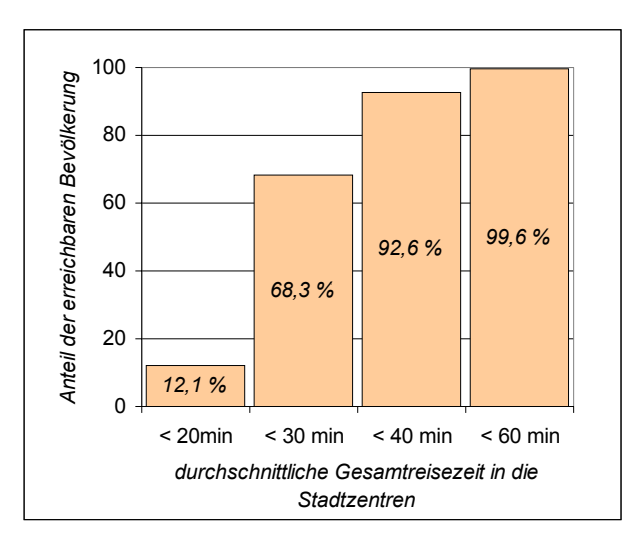

#### Abbildung 26 Anteil der Einwohner mit durchschnittlicher Gesamtreisezeit in die 7 Stadtzentren

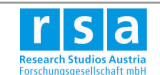

# **7. Ergebnisse im Überblick**

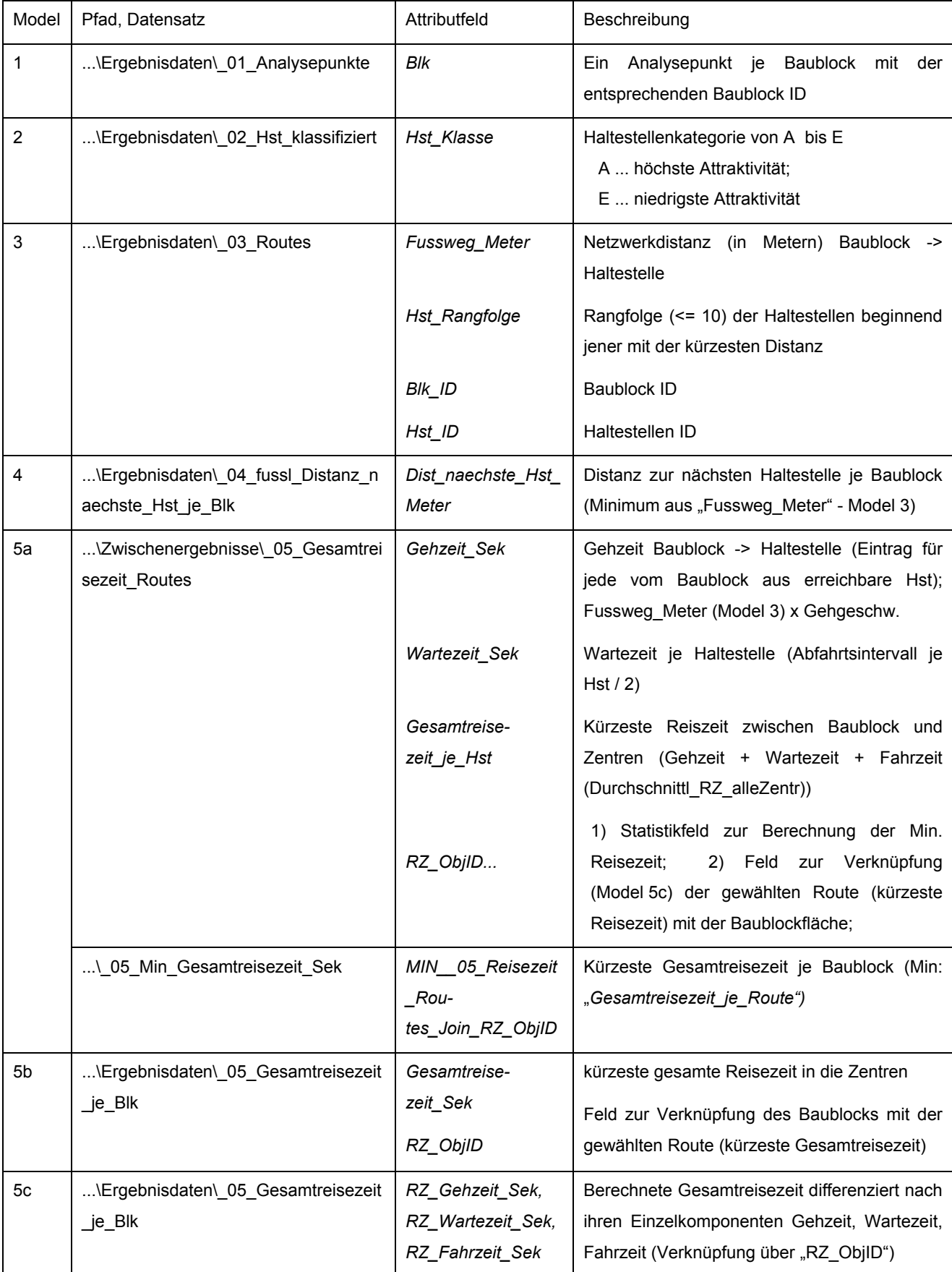

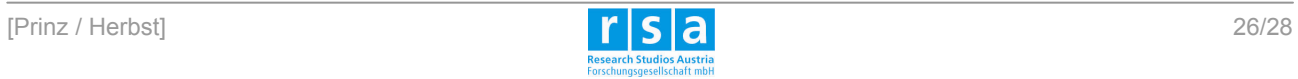

### **8. Zusammenfassung und Ausblick**

Ziel des Projektes ist die Entwicklung von halb-automatisierten Modellen zur Abbildung der multikriteriellen ÖV-Erreichbarkeit der Stadt Wien auf Basis von Baublöcken. In der Modellentwicklung wurden sowohl die fußläufige Erreichbarkeit, die Zentralität der Haltstelle wie auch die Bedienungshäufigkeit der Haltestelle berücksichtigt. Die erforderlichen Analyseschritte zur GISgestützten Modellierung wurden in nachvollziehbaren Analyseabläufen dokumentiert. Die Erstellung der Analysemodelle erfolgt unter Beachtung der Automatisierbarkeit in ESRI ArcGIS 9.2 ModelBuilder.

Erste regionalstatistische Auswertungen zur multikriteriellen ÖV-Versorgungsqualität der Wohnbevölkerung wurden durchgeführt. Die entwickelten Modelle unterstützen die Wiederholbarkeit von Berechnungen bei geänderten Schwellwerten (Bsp. Distanzschwellwerte). Somit können auch räumliche Szenarien automatisiert berechnet und die Auswirkungen auf die Versorgungsqualität der Wohnbevölkerung oder Arbeitsstätten ausgewertet werden. Die Einbeziehung weiterer sozio-demographischer Datengrundlagen ermöglicht auch die räumliche Versorgungsanalyse von unterschiedlichen Zielgruppen (Schüler / ältere Wohnbevölkerung).

Die Ergebnisse dieser umsetzungsorientierten Auftragsforschung stellen Entscheidungsgrundlagen für die Bewertung der ÖV - Versorgung von Baublöcken (Bsp. Wohnstandorte) wie auch für eine bedarfsorientierte Infrastrukturplanung dar. Gerade die Umsetzung von Konzepten ressourcenschonender Siedlungsentwicklung erfordert messbare Entscheidungsgrundlagen und die transparente Bewertung bestehender und potenzieller Siedlungsflächen. Eine Abstimmung der Siedlungsentwicklung mit ressourcenschonender (umweltschonender) sowie kostengünstiger Erschließung mit verkehrlicher und sozialer Infrastruktur sowie Einrichtungen der Ver- und Entsorgung ist bei Planungen in den Vordergrund zu stellen.

Für die Bewertung des nahen und erweiterten Wohnungsumfeldes hat das Forschungsstudio iSPACE ein Set an räumlichen Indikatoren mit angewandten Methoden der Geoinformatik im Rahmen mehrerer Referenzprojekte entwickelt (Stadt und Land Salzburg (PRINZ, T. und J. REITHOFER, 2005), Oberbayern, (PRINZ et al. - in Bearbeitung). Für unterschiedliche Themenbereiche wie Naherholung, ÖPNV, Kinderbetreuung, Schulen, Nahversorgung oder Durchgrünung wurden dabei räumliche Indikatoren für die Bewertung der infrastrukturellen "Wohnstandort-Attraktivität" von Siedlungsflächen entwickelt. Die im Rahmen dieses Projektes gemeinsam mit der MA18 entwickelten Analysemodelle könnten als ein Baustein für eine solche multikriterielle Wohnstandortbewertung und somit als Planungsgrundlage für die Umsetzung einer nachhaltigen Stadtentwicklung weiterentwickelt werden.

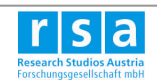

### **9. Literatur**

- HERBST, S., 2005, Räumliche Interaktionsmodelle Grundlagen und Umsetzung in Geographischen Informationssystemen. Diplomarbeit an der Naturwissenschaftlichen Fakultät der Universität Salzburg. 91 S., 42 Abb., 4 Tab., Salzburg.
- HERBST, S., 2007, Standortbewertung mit räumlichen Interaktionsmodellen flexible Modellierung von Distanz. In: SIR-Mitteilungen und Berichte 33/2007. Salzburg, 133-137.
- KICKNER, S. 1999, GIS als Instument zur Infrastrukturbewertung am Beispiel ÖPNV. In: Kilchenmann, A. und H. Schwarz- von Raumer, 1999, GIS in der Stadtentwicklung. Methodik und Fallbeispiele. - Berlin u.a..
- KIES, A. und S. KLEIN, 2005, Erreichbarkeitsanalyse des öffentlichen Personennahverkehrs (ÖPNV) am Beispiel der Südregion Luxemburgs. CEPS Instead.
- LAND BERLIN Senatsverwaltung für Stadtentwicklung Abteilung VII Verkehr, o.D., Nahverkehrsplan des Landes Berlin. Fortschreibung 2000/2001 und 2004. - Online: http://www.stadtentwicklung.berlin.de/verkehr/nahverkehrsplan/download/nvp\_text.pdf, verfügbar am 15. Februar 2006.
- PRINZ, T., 2001, GIS als Instrument zur Standortoptimierung. Am Beispiel von Bushaltestellen in der Stadt Salzburg. Diplomarbeit.- Salzburg.
- PRINZ, T. und J. REITHOFER, 2005, Infrastrukturelle Wohnstandort-Attraktivität in der Stadt Salzburg. In: J. Strobl, T. Blaschke und G. Griesebner (Hrsg.), Angewandte Geoinformatik 2005, Beiträge zum AGIT-Symposium Salzburg, Wichmann Verlag, Heidelberg. 547-552.
- PRINZ, T., 2007, Räumliche Indikatoren als Planungsgrundlage. Integrative Bewertung von Siedlungsflächen in der Stadt Salzburg Dissertation an der Naturwissenschaftlichen Fakultät der Universität Salzburg. 178 S., 65 Abb., 31 Tab., 27 Karten, Salzburg.
- PRINZ, T., J. REITHOFER und S. HERBST, 2008, Räumliche Nachhaltigkeitsindikatoren Entscheidungsgrundlagen für die Umsetzung einer zukunftsweisenden Stadtentwicklung. In: Strobl, J., Blaschke, T., Griesebner, G. (eds.): Angewandte Geoinformatik 2008, Wichmann Verlag, Heidelberg. (in press)
- PRINZ, T. et al, (in Bearbeitung), EuRegionale Raumanalyse infrastrukturelle Wohnstandortanalyse. Projektbericht Interreg IVA Projekt. Salzburg.
- RÄPPEL, M., 1984, Wohnqualität in Städten. Ein Verfahren zur Bewertung der Gebietseignung für Wohnen in städtischen Teilräumen. Dissertation - Dortmund.
- VCD Verkehrsclub Deutschland, 2004, Vision Zero Null Verkehrstote Der Masterplan. Online: http://www.vcd.org/kampan/download/Masterplan\_VZ.pdf, verfügbar am 10. Juni 2008.
- WALTER, K., 1973, Nachfrageorientierte Bewertung der Streckenführung im öffentlichen Personennahverkehr (Dissertation).- Frankfurt/Oder.

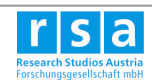